$879316$ **UNIVERSIDAD LASALLISTA BENA VENTE** 5

### ============================ ESCUELA DE INGENIERIA EN COMPUTACION

#### CON ESTUDIOS INCORPORADOS A LA UNIVERSIDAD NACIONAL AUTÓNOMA DE MEXICO CLAVE 8793-16

CONFIGURACION DEL BIOS DE UNA TARGETA SLOT-l/SOCKET-370

#### **TESIS:**  QUE PARA OBTENER EL TITULO DE: **INGENIERO EN COMPUTACION**

#### PRESENTA:

### **MIGUEL ANGEL\GOMEZ TIERRAFRIA**

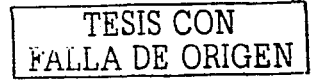

### CELAYA GTO.

**2003** 

**A** 

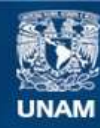

Universidad Nacional Autónoma de México

**UNAM – Dirección General de Bibliotecas Tesis Digitales Restricciones de uso**

# **DERECHOS RESERVADOS © PROHIBIDA SU REPRODUCCIÓN TOTAL O PARCIAL**

Todo el material contenido en esta tesis esta protegido por la Ley Federal del Derecho de Autor (LFDA) de los Estados Unidos Mexicanos (México).

**Biblioteca Central** 

Dirección General de Bibliotecas de la UNAM

El uso de imágenes, fragmentos de videos, y demás material que sea objeto de protección de los derechos de autor, será exclusivamente para fines educativos e informativos y deberá citar la fuente donde la obtuvo mencionando el autor o autores. Cualquier uso distinto como el lucro, reproducción, edición o modificación, será perseguido y sancionado por el respectivo titular de los Derechos de Autor.

### **DEDICATORIAS**

A todas las personas interesadas en el tema.

r

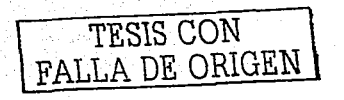

### **AGRADECIMIENTOS**

Al Creador, porque él es la fuente de toda sabiduría.

> A mis Padres, por su incondicional apoyo durante mi vida de estudiante.

A mis cuatro hermanos por brindarme ánimo para terminar la carrera.

A todos mis Maestros por su enseñanza.

A todos mis compañeros de grupo por una y otra razón.

> A la Lic. Araceli Lupercio por la asesoría én la forma de este proyecto.

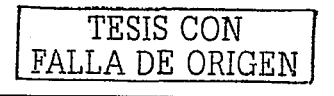

#### Indice  $\sim 1$

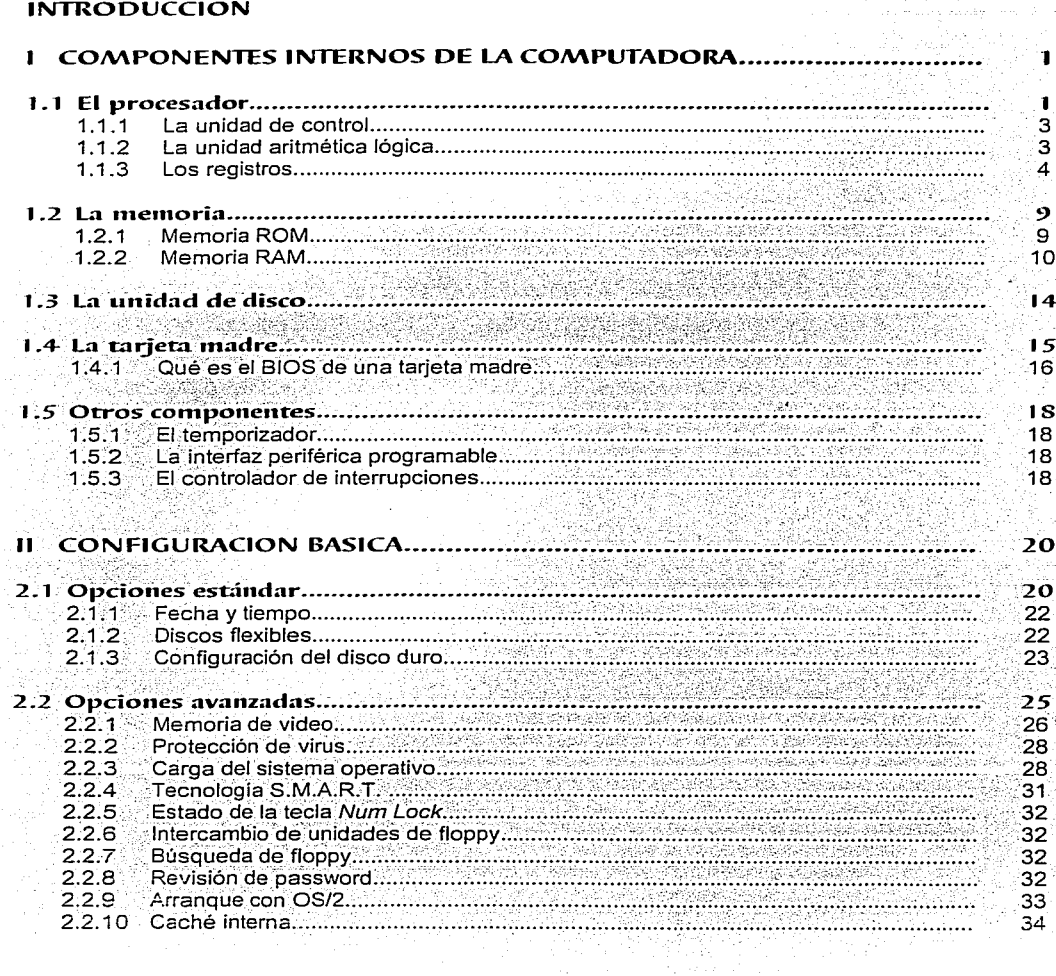

O

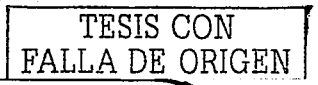

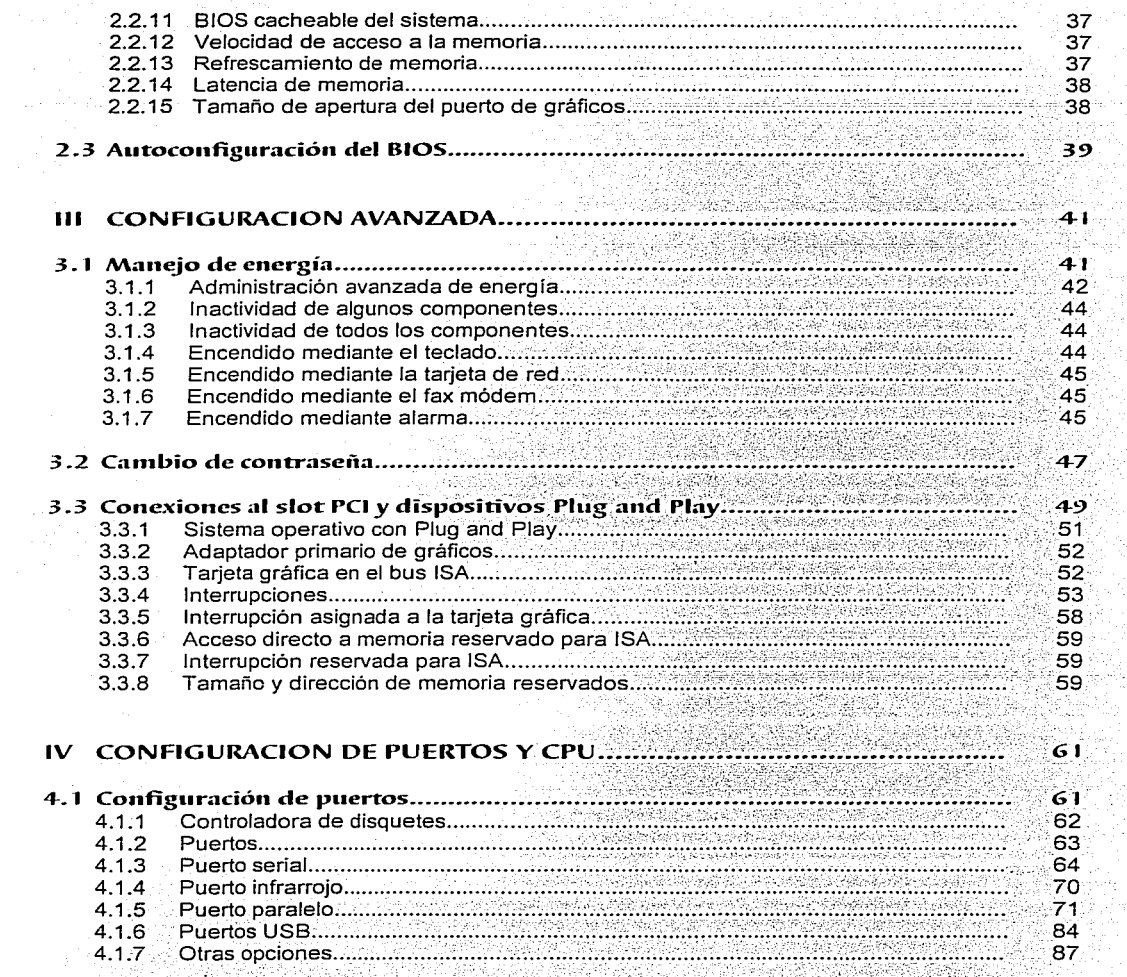

 $\mathcal{F}$ 

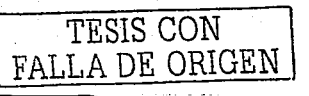

군인

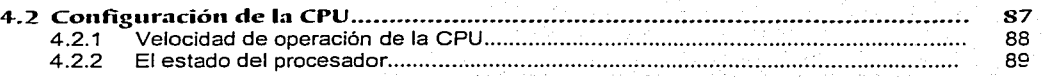

F

### **CONCLUSIONES**

### **BIBLIOGRAFIA**

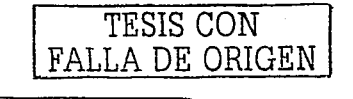

# Introducción

Cuando se habla del BIOS de una computadora, siempre se viene a la mente una inmensidad de términos que existen dentro de este tema. Términos de los cuales muchas ocasiones no se tiene una idea bien clara para comprenderlos y mucho menos para emplearlos de manera práctica. Es por eso que en esta tesis se presenta, de manera profunda, un análisis de la configuración del BIOS de una tarieta Slot-1/Socket-370 con el fin de proporcionar al lector una idea detallada de cada termino empleado al hablar de dicho tema. Como es de saberse, los diferentes BIOS varian entre un fabricante v otro, pero la mayoría de estos utilizan las mismas herramientas para llevar a cabo tal configuración.

Al leer esta tesis, el lector lograrà comprender mejor el funcionamiento interno de una computadora, considerando la configuración del BIOS y sus componentes fundamentales, y tendrá la respuesta a muchos de sus cuestionamientos de interés acerca del tema que, incluso, le ayudarán a tomar decisiones importantes en un momento dado.

En el capítulo primero se habla sobre los componentes internos fundamentales de una computadora y se analiza de manera general la función de cada uno de ellos con el fin de comprender el funcionamiento interno de una PC.

La configuración básica del BIOS de la tarjeta se analiza en el segundo capítulo para conocer cómo repercute este proceso en el funcionamiento de la computadora y por consiguiente saberlo llevar a cabo en la práctica. Por otro lado, los pasos de la configuración avanzada del BIOS se analizan en el tercer capítulo con el objetivo de dar seguimiento a lo anterior y poner en práctica estos pasos.

Por último, se analiza la configuración de puertos y CPU, de una computadora. Se detallan términos importantes y se explican conceptos que mucho tienen que ver en el proceso de configuración a fin de conocer el papel que juegan los puertos y CPU.

No se duda que este estudio sea de gran utilidad porque, como ya se dijo, a través de él se puede conocer mucho sobre el BIOS de una computadora y llevar toda esta teoria a la práctica de una manera sencilla y eficiente.

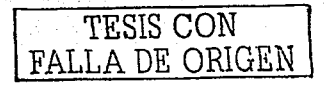

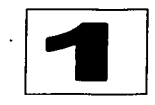

# **Componentes internos de la computadora**

A lo largo de este capitulo se analizará la función que desempeñan algunos de los componentes internos de una computadora, como son el procesador, la memoria, la unidad de disco, entre otros, para tener un panorama general y comprender mejor los temas de los siguientes capítulos.

### **1** ~ **1 El p1·ocesado1·**

Conocido también como el cerebro de\_ la computadora, el\_ procesador es una pieza compleja constituida de circuitos que controla la operación de la computadora.1 Está fabricado con un gran número de diminutos switches y caminos por los que puede transmitir información binaria, es decir, unos y ceros. Puede manipular información a altas velocidades de acuerdo a un conjunto fijo de instrucciones o programas que se ; encuentra dentro de él. Comúnmente se le denomina Unidad Ce*ntral de Proceso. CPU* o<br>*microprocesador.* A partir de este capítulo se utilizará cualquiera de estos términos para hacer referencia al procesador.

<sup>1</sup> Véase en *http://logos.upb.edu.co/~rcarlos/m201.htm* 

--------

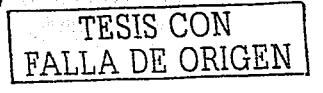

El procesador maneja conjuntos de órdenes en lenguaje máquina o lenguaje binario, va que éste es el único que entiende el procesador. Las instrucciones en el lenguaje máquina no son necesariamente las mismas para todos los procesadores, sino que sólo son válidas para el tipo de microprocesador en cuestión, Los diferentes miembros de la familia 80xxx : de Intel trabajan, sin embargo, con el mismo lenguaje máquina, lo que permite que éstos sean compatibles entre ellos.

Se dice que la capacidad de un procesador está medida en base a la velocidad con la cual puede ejecutar una simple instrucción. Un microprocesador es capaz de procesar más de 100 millones de instrucciones por segundo. Su función es elecutar programas almacenados en la memoria principal, tomar de ellos cada instrucción, examinaria y ejecutarlas una después de la otra.

Tres partes esenciales son las que constituyen a una CPU. Unidad de Control, Unidad Aritmética Lógica (ALU) y Registros de almacenamiento temporal. Estas están contenidas en un chip muy pequeño de un tamaño no mayor que el de Ja uña más pequeña y están comunicadas por varias conexiones conocidas con el nombre de bus interno.

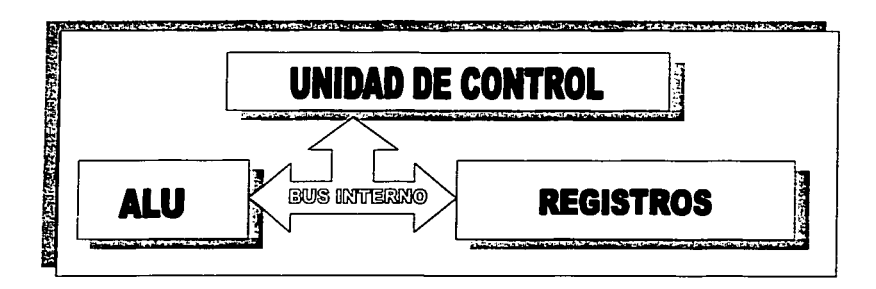

Figura 1. El microprocesador. <sup>2</sup>

.: **Véase en CARBALLAR José** A .• **El libro de las comunicaciones del PC, México. eaitorial Ra-ma. 1996, p . .!5.** 

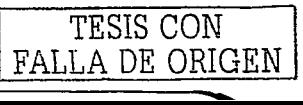

#### 1.1.1 La unidad de control

La unidad de control es la parte del procesador que se encarga de dirigir las operaciones de todas las otras unidades de la computadora, incluvendo los dispositivos periféricos. Contiene las instrucciones de la CPU para llevar a cabo la elecución de éstas.

La unidad de control es la unidad funcional primaria dentro del procesador, a través de una señal de reloi, mantiene la secuencia de eventos apropiada para realizar cualquier tarea de procesamiento. dado que el microprocesador es un dispositivo sincrono. Obtiene las instrucciones de la memoria, las interpreta y luego las transmite secuencialmente al componente apropiado para que efectue la labor que se indica. La unidad de control es la sección del procesador que contiene la lógica de funcionamiento del mismo; es decir, gobierna el comportamiento de los distintos elementos en el procesador, así como las distintas microoperaciones necesarias para la ejecución. Por tanto, tiene dos funciones principales:

- Generar la secuencia de estados del procesador, lo que logra gracias a la ejecución del microcódigo.
- Decodificar las instrucciones, determinando así los pasos para su elecución.

#### 1.1.2 La unidad aritmética lógica

Cuando una instrucción en un programa tiene que ver con aritmética o lógica, la unidad de control deja que sea la ALU quien tome el control y ejecute todas las operaciones de este tipo.

La ALU lleva a cabo las operaciones aritméticas y lógicas en los datos binarios. Las operaciones que se realizan aquí son: suma aritmética, funciones lógicas "and", "or", "xor", complemento y rotación hacia izquierda o derecha. También contiene un conjunto de circuitos flio-flops llamados banderas que quardan los resultados de estas operaciones.

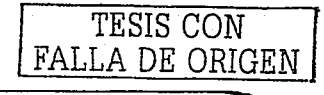

A través del bus interno, la ALU recibe sus operandos *y* genera los resultados regresándolos al mismo bus para que lleguen a su destino siguiente. Una característica particular que es importante recalcar es su conexión al registro de banderas, por lo cual todas fas operaciones aritméticas *y* lógicas, de acuerdo a su resultado, lo alterarán.

· En la siguiente figura se muestra la unidad de control *y* la unidad aritmética lógica *y*  ·su participación en la organización interna de la computadora:

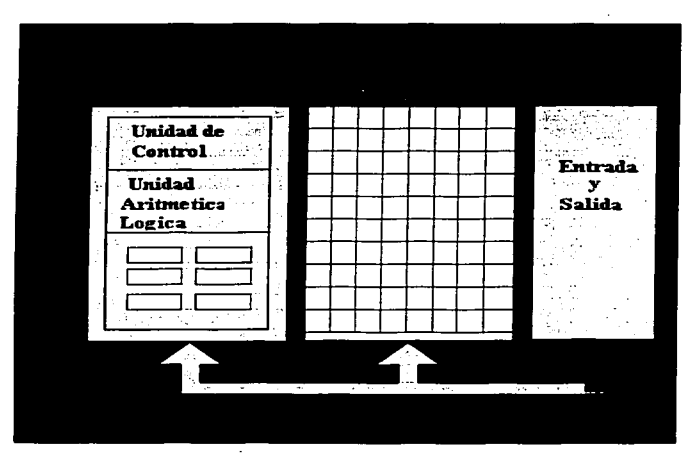

Figura 2. Organización Interna de la Computadora. <sup>J</sup>

#### **·1.1.3 Los registros**

En los registros de los procesadores se pueden cargar datos de la memoria, manejarlos ahi con la ayuda de las instrucciones del lenguaje máquina y finalmente volverlos a enviar a la memoria. Esto es mucho más. rápido que manipular' la información

<sup>3</sup>**Véase en http://logos.upb.edu.col-rcarloslm201.html** 

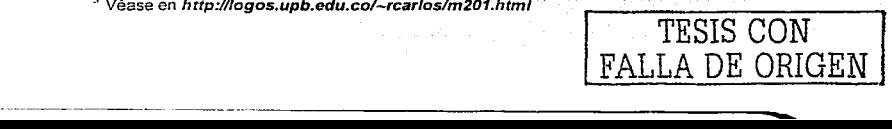

dentro de la memoria debido a que los registros se evacuan directamente en el procesador y, por lo tanto, no es necesario acceder al bus para poner su contenido a disposición de las instrucciones en lenguaje máquina. Por esta razón, los registros del procesador luegan un papel muy importante para la programación del sistema, ya que es mediante estos registros que se desarrolla el flujo de información entre un programa y las funciones del sistema operativo y del BIOS (Basic Input/Output System: sistema básico de entrada/salida).

Los procesadores 8088, 8086, 286 de Intel cuentan con 14 registros de 16 bits, como se muestra en la siguiente figura:

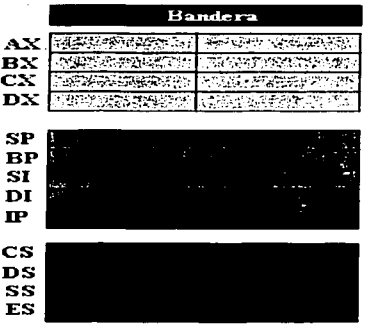

Figura 3. Los registros del procesador. 4

#### Registros de propósito general

 $4$  Ibiaem

AX o registro acumulador. Este es el registro principal y se utiliza en las instrucciones de multiplicación y división, en algunas instrucciones aritméticas especializadas y en ciertas operaciones de carácter específico como entrada, salida y traducción.

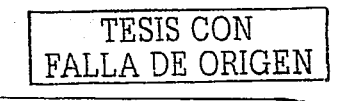

BX o registro base. Se usa como registro base para hacer referencia a direcciones de memoria con direccionamiento indirecto, quardando así la dirección de la base o comienzo de tablas o matrices. De esta manera, no es preciso indicar una posición de memoria fija, sino solo la *número BX*; por ejemplo, se puede ir accediendo a un gran bloque de memoria en un ciclo haciendo avanzar de unidad en unidad a BX.

CX o registro contador. En ciclos y operaciones repetitivas de maneio de cadenas. este registro sirve como contador. En las instrucciones de desplazamiento y rotación se utiliza como contador de 8 bits.

DX o registro de datos. Juntamente con el registro AX, este registro se utiliza en las operaciones de multiplicación y división que involucran o generan datos de 32 bits. En operaciones de entrada y salida se emplea para especificar la dirección del puerto entrada/salida.

#### Registros de apuntadores

SP o apuntador de pila. Como su nombre lo indica, apunta a la cabeza de la pila. Siempre que las instrucciones requieran el manejo de la pila, se hará uso de este registro.

BP o apuntador base. Es un puntero de base que apunta a una zona dentro de la pila, que se dedica a almacenar datos, tales como variables locales y/o parámetros de las funciones en los programas compilados.

#### **Registros indice**

SI o índice fuente. Se emplea para almacenar un valor de desplazamiento en operaciones de cadenas y en algunos modos de direccionamiento indirecto se utiliza como registro indice.

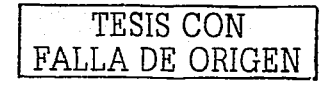

DI o índice destino. También se usa en determinados modos de direccionamiento indirecto y para almacenar un desplazamiento en operaciones con cadenas.

#### Registros de segmento

CS o registro de segmento de código. Contiene la dirección del segmento con las instrucciones del programa. Los programas de más de 64 KB requieren cambiar CS periódicamente.

DS o registro de segmento de datos. Es el área donde se quardan los datos del programa.

SS o registro de segmento de pila. Tiene la función de controlar el área donde se creará la pila.

ES o registro de segmento extra. Se utiliza para ampliar la zona de datos. Es extraordinariamente útil actuando en conjunción con DS; con ambos se puede definir dos zonas de 64 KB, tan alejadas como se desee en el espacio de direcciones, entre las que se pueden intercambiar datos.

#### Registro apuntador de instrucciones

IP o apuntador de instrucción. Marca el desplazamiento de la instrucción en ejecución dentro del segmento de código. Se modifica automáticamente con la lectura de una instrucción.

#### Registro de banderas

Es un registro de 16 bits, de los cuales 9 se utilizan para indicar diferentes estados durante la ejecución de un programa. Los bits 0, 2, 4, 6, 7 y 11 son indicadores de condición, que reflejan los resultados de operaciones del programa; los bits del 8 al 10 son indicadores de control y el resto no se utilizan. Estos indicadores pueden ser

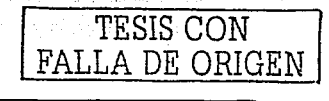

comprobados por las instrucciones de salto condicional, lo que permite variar el flujo secuencial del programa según el resultado de las operaciones.

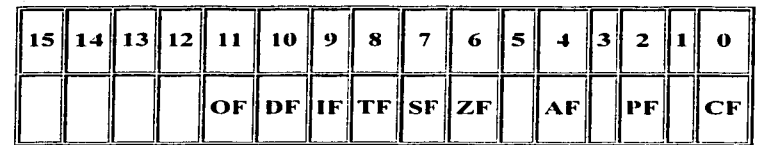

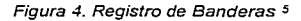

- ← CF: Indicador de acarreo. Su valor más habitual es "lo que nos llevamos" en una suma o resta.
- ← OF: Indicador de desbordamiento. Indica que el resultado de una operación no cabe en el tamaño del operando destino.
- ✓ ZF: Indicador de resultado 0 o comparación igual.
- $\checkmark$  SF: Indicador de resultado o comparación negativa.
- ✓ PF: Indicador de paridad. Se activa tras algunas operaciones aritmético-lógicas para indicar que el número de bits a uno resultante es par.
- ← AF: Para ajuste en operaciones BCD.
- ← DF: Indicador de dirección: Manipulando bloques de memoria, indica el sentido de avance (ascendente/descendente).
- ← IF: Indicador de interrupciones: puesto a 1 están permitidas.
- $\checkmark$  TF: Indicador de atrape (elecución paso a paso).

<sup>5</sup> Véase en http://atc.ugr.cs/docencia/udigital/03.htm#03

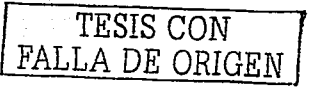

Los procesadores 386 y posteriores tienen 8 registros de propósito general: EAX. EBX, ECX, EDX, ESI, EDI, EBP y ESP. El tamaño de estos registros varía entre 16 ó 32 bits, dependiendo del tipo de microprocesador.

### 1.2 La memoria <sup>6</sup>

La memoria está compuesta por un número de celdas consecutivas llamadas byte y cada una de éstas pueden almacenar un caracter de información.

#### 1.2.1 Memoria ROM

La ROM (Read Only Memory: memoria de sólo lectura) es un tipo de memoria cuya función consiste en conservar programas o datos que no pueden ser borrados.

Existen varios tipos de ROM, entre los cuales se encuentran la PROM (Programmable Read Only Memory: memoria programable de solo lectura) y la EPROM (Erasable Programmable Read Only Memory: memoria de solo lectura programable y borrable), entre otros. En los chips de ROM el fabricante programa información que consiste en datos o instrucciones de programación, los cuales no pueden ser alterados ni borrados una vez que se han programado.

La PROM es programada por el usuario a través de quemar con cierto voltaje unos filamentos de metal que se encuentran dentro del chip, filándose así unos y ceros (1 y 0) en localidades específicas del mismo. Una vez que se ha hecho esto, el chip no puede volver a ser programado. Generalmente, este tipo de memoria trabaja a velocidades más rápidas que otras.

La EPROM también se programa por el usuario de manera similar a la PROM. Los datos, pueden borrarse si se proyecta luz ultravioleta de alta intensidad hacia una placa

<sup>6</sup> Véase en ROJAS PONCE Alberto, *Ensamblador básico*, México, editorial Alfaomega, 1995, p. 62.

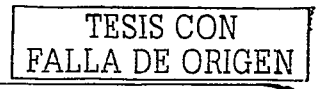

de cristal que cubre el chip. Después de un tiempo determinado, la información que había se borra y el circuito integrado puede volver a programarse las veces que sea necesario. Este tipo de chips comúnmente se usa en trabajos de desarrollo, en los cuales el programa o los datos pueden sufrir cambios constantes.

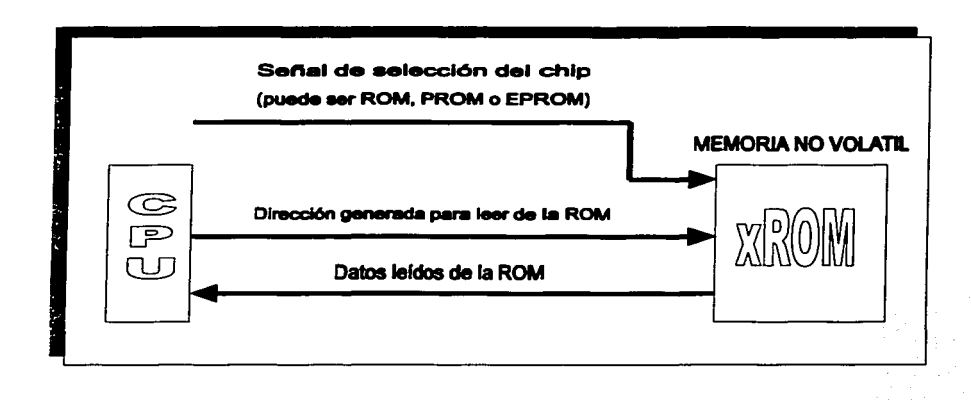

Figura 5. La memoria ROM 1

En cuanto a la figura anterior, la señal de selección de chip es una señal que permite seleccionar el chip o tipo de memoria a utilizarse, dependiendo de ciertos mecanismos internos de hardware. Las memorias ROM, por lo general, sirven para almacenar programas autoejecutables como el BIOS, que es el que constituye la interfaz directa entre las aplicaciones y el hardware de cualquier computadora.

#### **1.2.2 Memoria RAM**

La RAM (Random Acces Memory: memoria de acceso aleatorio) es la memoria usada

 $<sup>7</sup>$  lbidem, p. 63.</sup>

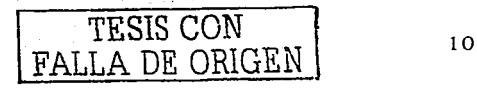

para procesos generales, tales corno la ejecución de programas y el almacenamiento de información importante para determinadas operaciones. El contenido de este tipo de memoria se pierde cuando se apaga la computadora; es decir, esta memoria es volátil.

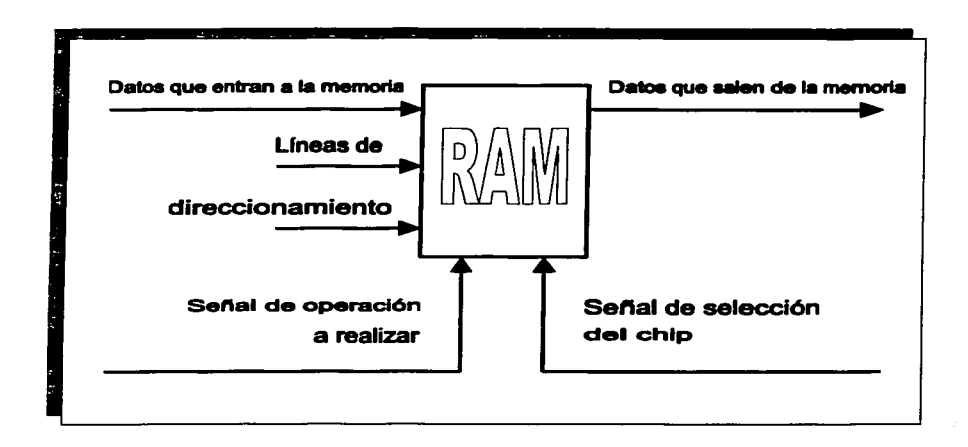

#### Figura 6. La memoria RAM •

En la figura anterior, la línea con la leyenda "Datos que entran a la memoria" representa lineas físicas que llevan la información para ser almacenada. Por otro lado, la linea con la leyenda "Datos que salen de la memoria" representa las lineas físicas que permiten leer la información. Las memorias RAM requieren al menos una línea de entrada y otra de salida.

La CPU accede a la información contenida en la memoria RAM direccionando cada una de las posiciones que tiene asignadas esta memoria. De la misma forma, cada dispositivo que necesita comunicarse con la.CPU tiene asignado un rango de direcciones

 $"$  lbidem. p. 65.

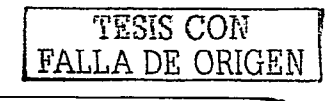

entrada/salida. Cada rango de direcciones E/S sólo puede ser utilizado por un único dispositivo. Por elemplo, cuando el teclado tiene datos para el sistema, pone estos datos en una dirección, y el CPU los recoge de ahí. Esta misma operación la realizan el ratón, los puertos serie o cualquier otro dispositivo.

Las computadoras dedican 1024 direcciones a entrada/salida. Exactamente desde la posición 000 a la 3FF. De estas direcciones, las 256 primeras (de 000 a 0FF) sólo están disponibles para componentes del mismo sistema (reloj, NMI, DMA, etc.), quedando el resto de las direcciones para las tarjetas de expansión, en total 768 localizaciones, situadas entre las posiciones 100 y 3FF.

La secuencia de eventos que ocurren al accederse una memoria RAM es la siguiente:

- 1. La localidad de memoria es seleccionada conforme al contenido del bus de direcciones. Dicha dirección es decodificada por la memoria.
- 2. Se habilita la señal correcta de lectura/escritura (dependiendo de la función a realizar). Esta señal se especifica con un 1 lógico en algunas memorias, y con un cero lógico en otras.
- 3. El sistema de computo espera un tiempo adecuado, llamado tiempo de acceso de lectura, para permitir que los circuitos de memoria decodifiquen y seleccionen la información sobre la cual se va a operar.
- 4. Después del tiempo de espera, la información debe encontrarse disponible en la línea de salida de datos para que pueda ser procesada por la CPU. Dicho tiempo de espera es de importancia crítica, pues si pierde sincronía ya sea la CPU o la memoria, la información leída contendrá datos incorrectos.

#### Memoria RAM convencional

Es el lugar donde se ejecutan los programas, donde la computadora realiza cálculos y

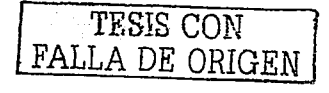

donde se carga el sistema operativo. La máxima cantidad de memoria convencional es 640 KB.

#### • **Memoria superior**

Se le llama memoria superior a la memoria que se encuentra entre 640 KB y 1 MB, y tiene un tamaño de 384 KB. En ella sé almacenan los programas que dan soporte o que avudan en el control de algunas partes del hardware. La computadora original usaba sólo una parte de esta memoria para su BIOS, que proporcionaba a la computadora las instrucciones de baio nivel para controlar periféricos como unidades de disco v el teclado. Otra pequeña parte se utilizó para la memoria de video, donde se almacena la información que se visualizará en los monitores monocromos o en color. Hoy, el área de memoria superior todavía no se ha llenado con la ROM. Los primeros 128 KB se utilizan para la memoria de video: los sistemas gráficos monocromo: CGA, EGA o VGA de la mayoría de las computadoras. Los siguientes 128 KB están reservados para ROM instalables como la ROM de video y la ROM del controlador de disco duro. Los últimos 128 KB están reservados para la ROM BIOS.

#### • **Memoria extendida**

Es la memoria que se encuentra por encima de 640 KB. Surgió cuando los fabricantes de software y de computadores se dieron cuenta que 1 MB era muy poca memoria para el almacenamiento de información y ejecución de programas. Toda la memoria que se encuentre arriba de 640 KB es memoria extendida.

#### • **Memoria alta**

Son los primeros 64 KB de la memoria extendida.

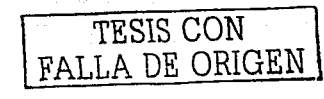

### 1.3 La unidad de disco

A diferencia de la memoria principal, los dispositivos de almacenamiento de archivos o almacenamiento secundario presentan una diferencia marcada en cuanto al tiempo necesario para acceder a un determinado bloque de datos.

El medio físico para el almacenamiento de datos es una película de óxido magnético. un plato de disco parecido a una grabación fonográfica. En una sola unidad de disco pueden encontrarse uno o más de estos platos para almacenamiento y recuperación de datos. Se dice que los discos son extraíbles o fijos, dependiendo de si los platos de grabación pueden o no ser extraídos de la unidad. Los discos extraíbles suelen estar aloiados en alguna forma de paquete, como por elemplo un cartucho de disco o una cubierta de disco flexible.

Una vez alojado un cartucho en la unidad, los discos fijos y extraíbles funcionan de manera semejante. A diferencia de las cintas magnéticas, los platos de discos son obligados a girar constantemente por el mecanismo de la unidad a una velocidad de 3,000 rpm o mayor; los discos flexibles giran a 300 rpm aproximadamente, y pueden ser detenidos completamente entre un acceso y otro. Los datos son leidos y escritos por medio de cabezas, de tal modo que puedan ser puestas en contacto intimo con la parte del disco en donde residen los datos requeridos. Los datos se almacenan en la superficie magnética del disco en forma de círculos concentricos llamados pistas. Se denomina cilindro a la colección de pistas de todas las superficies que están a la misma distancia del eje del disco. Por ejemplo, el disco dibujado en la siguiente figura tiene dos platos y cuatro superficies de grabación (dos en cada plato). Por tanto, cada uno de los cilindros consta de 4 pistas. El número de pistas distintas en una sola superficie determina el número total de cilindros de un disco dado. Generalmente, en cada pista se graba un cierto número de bloques de datos. llamados sectores.<sup>9</sup>

Véase en MILENKOVIC Milan, Sistemas Operativos, España, editorial Mc Graw Hill, 2ª. Edición, 1994, p. 320.

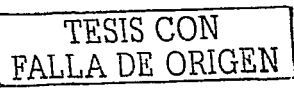

 $14<sup>1</sup>$ 

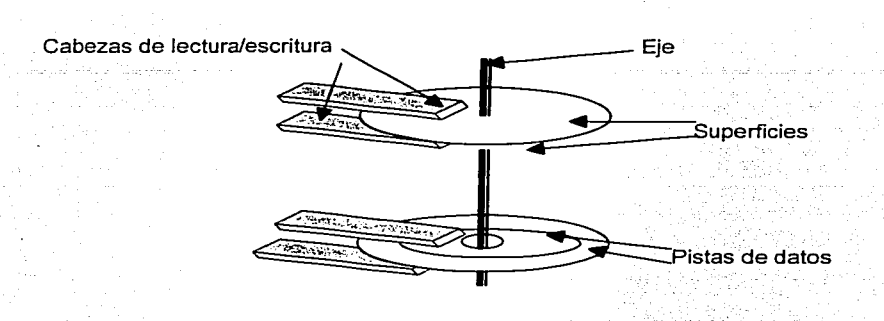

Figura 7, Disco de cabeza móvil, 10

### 1.4 La tarjeta madre

La tarjeta madre es el componente principal de una computadora personal. Es el elemento que integra a todos los demás debido a que ahí es donde se encuentran conectados la CPU, las memorias, el BIOS, las unidades de disco, los puertos seriales (raton, scanner, etc.), los paralelos (impresora) y la entrada de teclado, y toda clase de chips necesarios para el funcionamiento de la maquina. Ahí está contenida toda la circuitería electrónica de la computadora.11

Cabe señalar que cada procesador tiene el tipo de tarjeta madre que le sirve, aunque algunos comparten el mismo tipo, es decir, debido a que existe una gran variedad de tarjetas madre, cada una de ellas tiene sus propias características en cuanto al soporte y rendimiento que proporcionan en una computadora.

<sup>10</sup> Ibidem, p. 321.

11 Véase en http://www.intec.edu.do/~yberges/etapa1a.htm

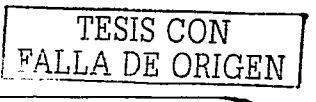

#### **1.4.1 Qué es el BIOS de una tarjeta madre**

El BIOS es el sistema básico de entrada/salida en la computadora. Es un programa contenido en un chip de memoria ROM de la tarjeta madre que se encarga de realizar las funciones básicas de manejo y configuración de la computadora. <sup>12</sup>

Cuando encendemos la computadora, el sistema operativo es quien se encarga de arrancar y cargar en memoria todos los programas necesarios para comenzar el trabajo y dar soporte a todos los dispositivos involucrados en el funcionamiento de esta; sin embargo, al tener conocimiento de que el sistema operativo se encuentra en el disco duro de la computadora -o bien, en un disquete-, pueden surgir algunos de los siguientes<br>internacional de los siguientes de la contrata hacer esto si aún no está cargado en memoria? ح Cómo sabe la computadora que tiene uno o varios discos duros? ح Y la disquetera?<br>ح Cómo y dónde guarda estos datos, junto con el tipo de memoria y caché, o algo tan يCómo y dónde guarda estos datos, junto con el tipo de memoria y caché, o algo tan sencillo-pero importante como la fecha y la hora? La respuesta es simple, el BIOS es quien se encarga de todo esto.

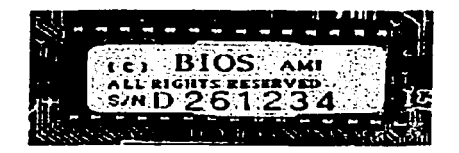

Figura 8. Chip de un BIOS de American Megatrends. 1J

Resulta evidente que el BIOS debe poderse modificar para alterar estos datos (por ejemplo, al añadir un disco duro o cambiar al horario de verano); por eso es que se implementa en memoria. Pero además, debe mantenerse cuando apaguemos la computadora, pues no tendría sentido tener que introducir todos los datos en cada

. : . . . <sup>12</sup>**Véase en** *www.conozcasuhardware.cOmtquceslbios1.htm* <sup>13</sup>**Ibídem** 

---------- <sup>~</sup>-

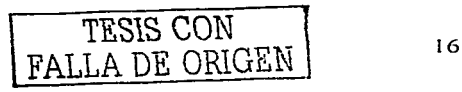

ordenador, memorias tipo CMOS (Complementary MOS), por lo que algunos fabricantes denominan CMOS Setup al programa que modifica el BIOS.

En realidad, estas memorias sí se borran al faltarles la corriente eléctrica; pero debido a que consumen muy poca, pueden ser mantenidas durante años con una simple pila, en ocasiones de las de botón como las de los reloies. Esta pila se recarga cuando el ordenador está encendido, pero como es el caso de muchos componentes, llega el momento en que deja de ser funcional.

El BIOS es el responsable de la mayoría de los mensales que aparecen al encender la computadora, lusto antes de que aparezca el mensale "Iniciando MS-DOS" o bien la pantalla de presentación de Windows 95/98/NT o Linux, dependiendo del sistema operativo con que se cuente. Generalmente el orden en que aparecen, que por cierto es muy rápido, suele ser:

- ✓ Primero los mensales del BIOS de la tarieta gráfica, es decir, si las tarietas gráficas suelen tener su propio BIOS.
- ← El nombre del fabricante del BIOS y el número de versión.
- ← El tipo de microprocesador y su velocidad.
- $\checkmark$  La revisión de la memoria RAM y su tamaño.
- ✓ Un mensale indicando como acceder al BIOS ("Press Del to enter CMOS Setup" o algo similar).
- $\checkmark$  Mensales de otros dispositivos, habitualmente el disco duro.

Todo esto sucede en cuestión de segundos, en ocasiones, cuando el monitor está frio y tarda en encender, resulta casi imposible verlos.

Al conjunto de todos estos mensajes se le denomina POST (Power-On Self Test: autoprueba de encendido), y sirve para verificar que no existan errores al arrancar la máquina; por ejemplo, revisar que la cantidad de memoria corresponde a la que debería.

Para acceder al BIOS, generalmente se hará a través de presionar determinadas teclas al arrancar la máquina, mientras salen esos mensajes. Alguno de estos mensajes indica la tecla -o combinación de éstas- que se deben presionar para el acceso al BIOS,

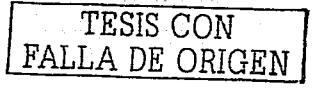

todo dependerá del fabricante. Entre las empresas más conocidas fabricantes de BIOS encontramos a Award, American Megatrends Inc., Phoenix, entre otros.

En los siguientes capitulos analizaremos a detalle la configuración de un BIOS fabricado por American Megatrends Inc. (AMI BIOS) de una tarjeta Slot-1 / Socket-370.

### **1.5 Otros componentes** <sup>14</sup>

#### **1.5.1** El temporizador

Dentro de la computadora, sobre la tarjeta madre, se encuentra un circuito llamado temporizador cuya función es mantener una cuenta de tiempo basada en el reloi de la computadora. Es utilizado para medir el tiempo de duración de algún proceso o para mantener actualizados el día y la hora en que se trabaja sobre algún archivo. Este componente manipula también la bocina interna de la computadora.

#### 1.5.2 La interfaz periférica programable

Este chip se encarga de regular operaciones de entrada/salida en la computadora a través de ciertos puertos. Proporciona el soporte necesario a distintos dispositivos, tales como el teclado, la bocina interna de la computadora y el temporizador.

#### **·1.5.3 El controlador de interrupciones**

Este chip coordina las interrupciones al CPU, es decir, administra las solicitudes de servicio que son dirigidas al procesador. Si alguno o varios dispositivos necesitan acceder a la CPU, primero tendrán que recurrir a este componente para que, a su vez,

<sup>1</sup> • <sup>1</sup>**Véase en ROJAS PONCE Alberto, Ensamblador básico. México, editorial Alfaomega. 1995, p. 66.** 

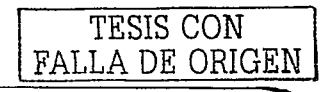

éste pueda decidir cuál de todos los dispositivos solicitantes tiene mayor prioridad de acceso al CPU.

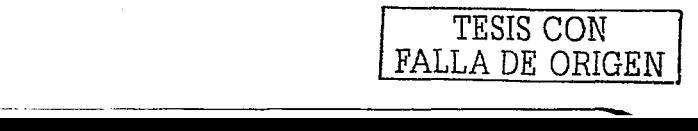

,,.-------------··-·--~- - -

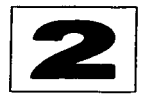

# **Configuración básica**

En este capítulo se analizará de manera detallada la configuración básica del BIOS de una tarjeta Slot-1 / Socket-370, con el fin de proporcionar al lector el conocimiento necesario, no sólo para configurar el BIOS de este tipo de tarjetas, sino la razón de ser de cada una de las diferentes opciones en toda la configuración.

### **2..1 Opciones estándar**

Como ya se mencionó en el capitulo anterior, la tecla o combinación de teclas para acceder a la pantalla principal del BIOS puede variar de acuerdo al fabricante. En el caso de American Megatrends, y para una tarjeta Slot-1 / Socket-370, se debe pulsar la tecla Supr (o Del) y aparecerá la pantalla principal que suele ser la siguente:15

<sup>15</sup>**Véase en 11ttp://www.conozcasuhardwara.comlqueas/bios2.htm#standard** *y* **en**  *http://www.galiciacity.com/sarvicioslhardwarelvaloras.htm* 

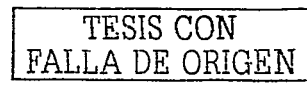

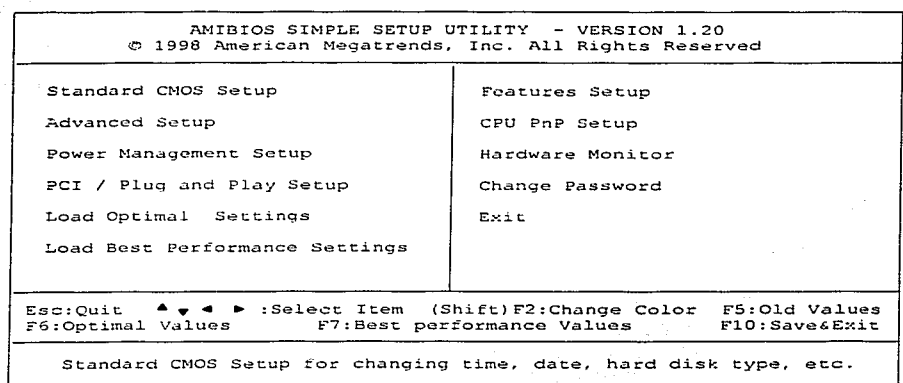

Figura 9. Pantalla principal del BIOS.

La opción Standard CMOS Setup aparecerá seleccionada y en la parte inferior de la pantalla se describe a grandes rasgos la función que desempeña esta opción. Es necesario pulsar la tecla *Enter* para poder acceder a cada una de las opciones presentes en pantalla. Los demás movimientos se indican en la parte inferior de ésta.

Al momento de accedería la opción Standard CMOS Setup podremos configurar la puesta al día de la fecha y hora del sistema, así como los discos duros y tamaño de discos flexibles. Los cambios que se hagan en la configuración, no sólo en esta opción, sino en todas las que encierra el BIOS, no tendrán ningún efecto mientras no se guarden en esta memoria. Es importante estar consciente de cualquier modificación que se le hace al BIOS, ya que si no se está seguro de lo que se está configurando, pudiera ser peligroso para la computadora el manejo de este sistema de configuración.

La pantalla de manejo es como ésta:

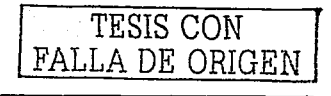

AMIBIOS SETUP - STANDARD CMOS SETUP @ 1998 American Megatrends, Inc. All Rights Reserved Date (mm/dd/yyyy): Mon Apr 12, 1999 Time  $(hh/mm/ss)$  : 12:00:44  $T R<sub>D</sub>$  $32Bit$  $B1k$ PTO Size Cyln Head Wpcom Sec Mode Mode Mode Mode Type Pri Master: Not Installed Pri Slave : Not Installed Sec Master: Not Installed Sec Slave : Not Installed Floppy Drive A: Not Installed Floppy Drive B: Not Installed ESC : Exit Month:  $Jan - Dec$  $01 - 31$  $\bullet$   $\bullet$  : Select Item Day: Year: 1901 - 2099 PU/PD/-/- : Modify  $(ShiffF2 : Color$ : Detect All HDD ロマ

Figura 10. Pantalla de la utilería Standard CMOS Setup del BIOS.

#### Fecha y tiempo  $2.1.1$

Ahora bien, la fecha y la hora se establecerán o se modificarán a través de posicionarse con el teclado sobre las opciones **Date** y **Time** respectivamente. Se debe seleccionar la fecha y la hora que el sistema estará manejando en cualquier actividad que lleve a cabo la computadora. Es decir, cada vez que se opere sobre un archivo del disco, la fecha y hora se almacenarán junto con éste como dato importante, ya sea de creación o acceso al archivo. Esto significa que la fecha y hora se almacenarán permanentemente en el BIOS hasta que vuelvan a ser modificados por el usuario.

### 2.1.2 Discos flexibles

En las opciones *Floppy drive* A y *Floppy drive B* se configurarán el tamaño -o capacidad- de disco flexible que se utilizará en el sistema. Por lo regular, se configuran discos flexibles de 1.44 MB; sin embargo, aún existe la posibilidad de que el tamaño de éstos sea de 360 KB ó 720 KB, como también existe la de que sean de 2.88 MB.

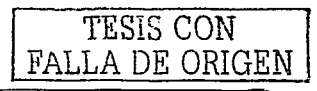

Se pueden configurar dos drives para disco flexible si así se requiere, teniendo cada uno las mismas opciones de configuración en el tamaño. Uno se utilizará como unidad A y otro como unidad B.

#### 2.1.3 Configuración del disco duro

Para configurar el disco o discos duros en el sistema se hace uso de las opciones Pri Master, Pri Slave, Sec Master y Sec Slave.

La tarjeta Slot-1 / Socket-370 dispone de dos canales IDE para discos duros, uno primario y otro secundario. Cada uno de estos canales soporta dos discos duros, de los cuales, uno funcionará como disco maestro, mientras que el otro se utilizará como esclavo. Es decir, estas opciones permiten la configuración de cuatro discos duros en el sistema.

En general, estos discos serán únicamente del tipo IDE (incluvendo los EIDE, Ata-4, Ultra-DMA, entre otras ampliaciones del estándar). En ningún caso se configurarán discos SCSI. MFM o ESDI, va que la configuración de estos se lleva a cabo de otras formas; por ejemplo, mediante otro BIOS de la propia controladora SCSI.

Para llevar a cabo la configuración de los discos duros se utilizará la opción Type, que contiene el tipo de configuración que se desea y ofrece las siguientes opciones:

- Not installed: Indica que no se tiene ningún disco duro configurado o que no se reconocerá ninguno a pesar de que se encuentre conectado a la tarjeta madre.
- Auto: Detectara automaticamente las características del disco duro con que cuenta el sistema y lo configurará.
- CD-ROM: Se utilizará esta opción si se desea configurar un drive de CD-ROM.
- User: Con esta opción el usuario introduce los datos de configuración de forma manual, siempre y cuando tenga la información correcta para poder hacerlo.

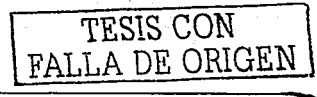

Ahora bien, los datos que el usuario debe introducir manualmente en caso de elegir la opción User son los siguientes: 16

√ Size: Agul se introducirá el tamaño en MBytes del disco duro que se tiene. Por ejemplo, si se cuenta con un disco duro de 4.3 Gbytes, la cantidad a teclearse será simplemente 4312.

✓ Cvlin: Se debe indicar el número de cilindros del disco.

← Head: Con cuántas cabezas cuenta el disco.

Wpcom: Es un parametro técnico que indica el cilindro de precompensación de escritura (Write Precomp), usado sobre todo en los discos antiquos. En los modernos suele ser cero.

Sec: De cuántos sectores se compone el disco.

/ LBA Mode: Se debe habilitar con On si se tiene un disco con capacidad mayor a 528 MB. Durante los accesos a disco. la controladora IDE transforma la dirección de datos marcada por el número de sector, cabeza y cilindro en una dirección de bloque física, mejorando sensiblemente la tasa de transferencia de datos. Sólo para discos de más de 1024 cilindros.

Blk Mode: Tambien se llama BLOCK TRANSFER, comandos multiples y lectura/escritura de múltiples sectores. Si el disco duro soporta el modo transferencia en bloques (BLOCK MODE), aunque la mayoría de los discos nuevos lo soportan, seleccionar ENABLED para una detección automática del número óptimo de lecturas/escrituras en bloque por cada sector que el disco duro soporta.

PIO Mode: Los cuatro apartados para la entrada/salida programada de datos (PIO) permiten seleccionar el modo PIO (0-4) para cada uno de los cuatro

Véase en http://www.galiciacity.com/servicios/hardware/valores.htm

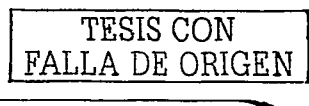

dispositivos IDE a mayor número mayor velocidad. En modo AUTO, el sistema detecta automáticamente el mejor modo para cada dispositivo IDE.

 $\checkmark$  32Bit: Se debe habilitar con On para drives que permiten accesos de 32 bits. El interfaz IDE de la controladora integrada de periféricos soporta transferencias de 32 bits.

Todos estos valores suelen venir en una etiqueta adherida al disco duro, o bien, si se utiliza la opción de autodetección de discos duros, el ordenador se encargará de detectarlos automáticamente.

Cabe señalar que los lectores de CD-ROM de tipo IDE no se suelen configurar en el BIOS; así, aunque realmente ocupan uno de los lugares (usualmente el maestro del segundo canal o el esclavo del primero) se debe dejar dichas casillas en blanco. eligiendo Auto como tipo.

En general, la forma más sencilla de configurar las unidades es seleccionar el modo Auto para las posiciones instaladas. Si en el puerto IDE secundario no hay ninguna unidad instalada, es mejor seleccionar Not Installed en las posiciones correspondientes al mismo (Sec Master v Sec Slave), pues así se ahorra tiempo en el arranque al no intentar el sistema comprobar si hay o no unidades conectadas.

Si en el puerto primario solamente se tiene conectado un disco duro, y este se encuentra configurado como maestro -que es lo normal-, entonces es posible colocar como Not Installed la posición correspondiente a la unidad Slave conectada a dicho puerto, dado que no existe tal unidad en el sistema.

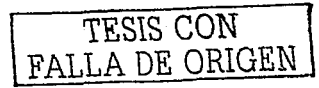

### 2.2 Opciones avanzadas

Al acceder a la opción **Advanced Setup**, el BIOS ofrecerá posibilidades avanzadas de configuración para realizar ciertas tareas, tales como la forma de arrangue de la máquina y opciones para memorias, entre otras. Además se podrán habilitar y deshabilitar características importantes del ordenador.<sup>17</sup>

La pantalla de manejo de esta opción tiene la siguiente forma:

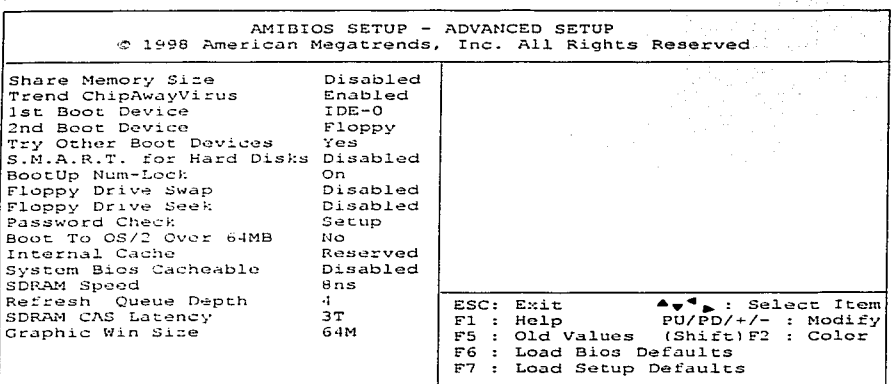

Figura 11. Pantalla de la utileria Advenced Setup del BIOS.

#### 2.2.1 Memoria de video

La memoria de video permite el acceso a los datos por dos caminos diferentes y simultáneamente, se llama también de doble puerto. La información que tiene es la de

17 Véase en http://www.conozcasuhardware.com/quees/bios2.htm#features y en http://www.galiciacity.com/servicios/hardware/valores.htm

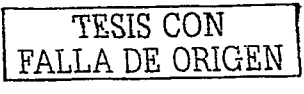

presentación en pantalla. Los accesos que tiene son de tipo secuencial *y* continuo por el controlador gráfico *y* cada vez que se modifica la imagen, la CPU accede a cambiar datos.1a

Cuando se quiere asignar determinado tamaño de memoria de video al sistema, se hace uso de la opción *Share Memory Size*. Esta permitirá que una porción de memoria principal, va sean 2 MB, 4 MB u 8 MB sean utilizados para el video de la pantalla.

En las tarjetas 20, la cantidad de memoria sólo influye en la resolución *y* el número de colores que dicha tarjeta es capaz de reproducir. Lo habitual suele ser 1 ó 2 Megas.

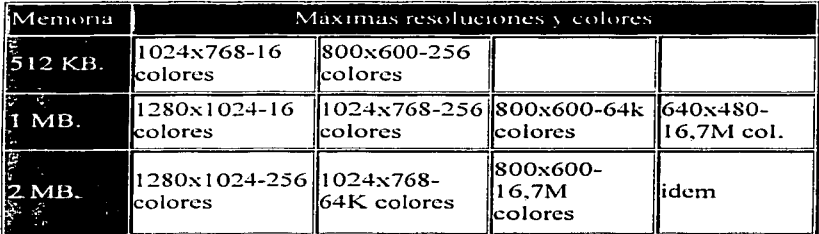

Relación entre memoria y resoluciones móximas

Figura 12. Memoria que utiliza una tarjeta 2D. 19

16 colores  $=$  4 bits.

 $256$  colores = 8 bits.

 $64k = 65.536$  colores = 16 bits

16,7 M = 16.777.216 colores= 24 bits.

<sup>18</sup>**Véase en** *http://pchardware.org/vidoo.htm* <sup>19</sup>**lbidem** 

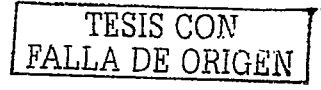

En cuanto a la programación en 3D, en un inicio, prácticamente cada fabricante utilizaba su propia API, que es algo así como el lenguale a utilizar para que los programas se comuniquen con el hardware.

Actualmente sólo sobreviven tres:

✓ Glide, que es la propia de las tarjetas Voodoo de 3dfx y que consiguió imponerse a las demás, gracias a la aceptación de estos chips por su elevado rendimiento en comparación con otras soluciones.

Direct3D, que es parte de las DirectX de Microsoft.

✓ Open GL., que es propiedad de Silicon Graphics y que hace ya mucho tiempo se utilizaba en las estaciones de trabajo de esta marca.

#### 2.2.2 Protección de virus

El Firmware es el software que aparece incorporado al hardware, por ejemplo, grabado en una placa base, o en cualquier otro tipo de memoria ROM.

La tarjeta Slot-1 / Socket-370, al igual que muchas otras, cuenta con una protección de virus integrada en el firmware que permite identificar si un programa -especialmente un virus- intenta sobrescribir en el sector de arranque o la tabla de partición del disco duro. Al momento de identificar la presencia de algún virus, se mandará un aviso a la pantalla sobre la existencia de éste; es entonces cuando debe ejecutarse el programa antivirus para eliminar el problema. Esta protección de virus integrada sólo tendrá efecto. si se habilita la opción Trend ChipAwayVirus.

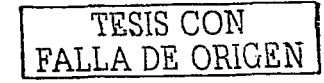
### 2.2.3 Carga del sistema operativo<sup>20</sup>

Las computadoras originales de IBM cargaban el sistema operativo DOS desde la unidad A (disquete), por eso los sistemas compatibles están diseñados para buscar un sistema operativo primero en la unidad A, y después en la unidad C (disco duro). Sin embargo, los ordenadores modernos cargan el sistema operativo desde el disco duro, e incluso de una unidad de CD-ROM, desde una unidad ZIP, una unidad LS-120 o un disco SCSI.

En la opción 1st Boot Device debe indicarse la unidad en la que se realizará una primera búsqueda del sistema operativo para cargarlo al arrancar la máquina. Generalmente se indica *IDE-0*, es decir, la carga del sistema operativo se llevara a cabo en el disco duro de la computadora.

Una segunda busqueda del sistema operativo se indica en la opción 2nd Boot Device y, por lo regular, es el Floppy donde se llevará a cabo. Esto significa que si el sistema operativo no fue encontrado en la unidad anterior, en este caso el disco duro, y es encontrado en floppy, éste se cargará desde aqui.

En otras palabras, 1st Boot Device y 2nd Boot Device indican la secuencia de búsqueda del sistema operativo para su carga.

Como ya se había mencionado anteriormente, aparte de realizarse búsquedas del sistema operativo en la unidad de disco duro y del floppy, se pueden hacer en otras unidades tales como la de CD-ROM, unidades ZIP y unidades LS-120, entre otras. Al no ser encontrado un sistema operativo en el disco duro o en el floppy, se llevará a cabo una búsqueda en estas unidades, siempre y cuando se indique Yes en la opción Try **Other Boot Devices.** 

La unidad ZIP de lomega es una unidad de disco extraible, portable, barata y de bajo rendimiento. Sus discos tienen una capacidad de 96 MB, y está disponible en tres versiones, una versión SCSI, otra IDE, y una versión para puerto paralelo. Todas ellas

<sup>20</sup> Véase en http://www.galiciacity.com/servicios/hardware/valores.htm y en

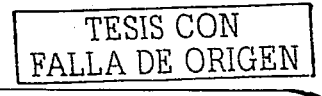

aceptan cartuchos especiales parecidos a Jos disquetes de 3.5" pero con capacidad de 96MB. Los discos normalmente tienen 96 cilindros de 2048 sectores conteniendo 512 bytes cada uno.

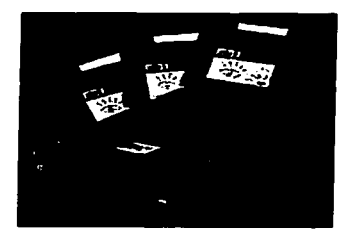

Figura 13. Unidad Zip. *<sup>21</sup>*

La unidad LS-120 es una disquetera capaz de leer y grabar en todos los formatos del estándar de. 3 1/2, pero que también permite, con unos disquetes especiales y en un nuevo formato, almacenar 120 MB. Actualmente algunas empresas como Panasonic, comercializan unidades tanto externas, conectables al puerto paralelo, como internas conectables al. IDE. Al igual que la ZIP de Jomega, también está implementada en Ja ROM de algunos ordenadores para ser usada como unidad de arranque.

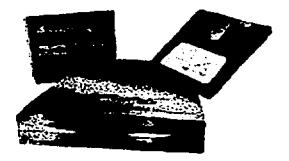

Figura 14. Unidad LS-120. *22* 

<sup>21</sup>**Véase en http://pchardwarc.org/disquctc.J1tm**  '' lbidem

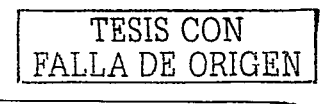

## 2.2.4 Tecnología S.M.A.R.T.

Muchos fracasos mecánicos en las unidades de disco duro son considerados típicamente predecibles. Ciertos componentes electrónicos pueden mostrar degradación antes de fallar y los problemas mecánicos son graduales y predecibles.

Con estos hechos en mente, IBM, Compag y muchos otros importantes fabricantes de hardware desarrollaron tecnología para controlar aspectos falibles de una unidad de disco duro y la tecnología resultante, que permite predecir, se denomina S.M.A.R.T (Self-Monitoring, Analyisis and Reporting Technology: Tecnología Auto-controladora de Análisis v Reporte.).

S.M.A.R.T. controla los aspectos clave de los componentes mecánicos y electrónicos de las unidades de disco duro para proporcionar un sistema de advertencia temprana que permitiría suficiente tiempo de reacción para hacer copia de seguridad de datos si un fallo fuera inminente.<sup>23</sup>

Hard Drive Mechanic Deluxe de Higher Ground Diagnostic es la primera aplicación exitosa de la tecnología S.M.A.R.T. para predecir eventos al usuario final. Diseñado para alertar semanas y meses antes de un evento catastrófico amenazante. HDM Deluxe elimina la imprevisión del fallo de la unidad de disco duro. Hace esto interpretando la información S.M.A.R.T. y presentándolo en un modo que le muestra la esperanza de vida de la unidad de disco duro.

Se debe habilitar con *Enabled* la opción **S.M.A.R.T. for Hard Disks** para que el sistema detecte la presencia de un drive que soporte el conjunto de diagnásticos S.M.A.R.T.

<sup>23</sup> Véase en http://www.softdiag.es/productos/hdmdeluxe/hdmdeluxe.htm

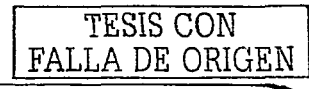

## **2.2.5 Estado de la tecla N11111 Lock**

Para activar la tecla Num Lock (Bloq Num) del teclado numérico, se debe indicar On en la opción **BootUp Num-Lock.** Esto permitirá que cada vez que arranque la computadora, esta tecla se encuentre activa; es decir, el teclado numérico generará números en lugar de controlar el movimiento de los cursores, por ejemplo.

#### **2.2.6 Intercambio de unidades de floppy**

**Floppy Orive Swap** es un parámetro que permite, si se cuenta con dos unidades de disco flexible instaladas en el equipo, hacer que el orden físico y lógico sean distintos. Si se tiene conectada una disquetera de 3.5" como disquetera A y una de 5.25" como disquetera B, activando esta opción (normalmente desactivada), se logrará que la unidad de 5.25" pase a comportarse como unidad  $A$  y la de 3.5" como unidad  $B$ .

### **2.2.7** Búsqueda de floppy

**Floppy Drive Seek** se puede desactivar para evitar que el BIOS busque la unidad de disco flexible durante el inicio (no es que no vaya a poder-iniciar el sistema desde ella, sino que elimina la búsqueda de comprobación inicial), de forma que se acelera el proceso de arranque al hacerlo.

#### **2.2.S Revisión de password**

La opción **Password Check** permite elegir si se desea. utilizar, a manera de seguridad, una contraseña o password cada vez que arranque el equipo (System), sólo para modificar el BIOS (Setup), o bien nunca (Disabled).

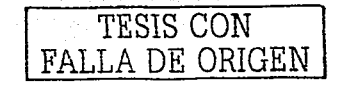

### 2.2.9 Arrangue con OS/2<sup>24</sup>

OS/2 es un sistema operativo multitarea para computadoras personales creado va hace varios años, pero que no ha perdido su vigencia, bastante usado por empresas en aplicaciones críticas, servidores, comunicaciones y por usuarios particulares.

Entre las características más importantes de OS/2 se encuentran:

- 1. Estabilidad. Su estabilidad solo es comparable con la de Unix, y puede correr decenas de programas de forma simultanea sin degradar su funcionamiento ni su disponibilidad de memoria.
- 2. Multitarea. La posibilidad de ejecutar varios procesos dentro de una misma aplicación. Esto permite una multitarea mucho más eficiente v un mejor desempeño de los programas diseñados para él.
- 3. Ejecución de programas DOS y Windows. "Mejor, Windows que Windows" fue una frase que IBM usó mucho hace unos años para describirlo. Dada la mejor multitarea, mejor manejo de memoria y dispositivos en general, y de disponer la posibilidad de correr aplicaciones en máquinas virtuales separadas, los programas DOS y para Windows hasta 3.x corren mejor bajo OS/2 que en el ambiente para el cual fueron diseñados.
- 4. Lenguaje de batch REXX. Es un lenguaje con una gran cantidad de características de los lenguajes de alto nivel. Provee de un ambiente muy claro y a la vez poderoso que puede ser utilizado tanto para automatizar tareas simples como para realizar complejas aplicaciones.
- 5. WorkPlace Shell. Utiliza un ambiente gráfico muy intuitivo, orientado a objetos. extensible y muy consistente, muy integrado con el sistema operativo y especialmente potenciable via rexx o programas de usuario.

<sup>24</sup> Véase en http://www.internet.com.uy/gmuslera/os2.htm

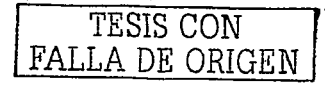

- 6. Compatibilidad con otras plataformas. Aparte de la va nombrada capacidad de correr de forma inmejorable aplicaciones para DOS y Windows 3.x. dispone de una serie de herramientas para ejecutar o portar aplicaciones desde otros sistemas operativos y plataformas. Con las librerías EMX es relativamente fácil portar aplicaciones desde Unix.
- 7. Seguridad en internet. Si bien, es un sistema monousuario que se comporta muy bien siendo un servidor internet, y es mucho menos vulnerable a ataques del exterior como lo son de forma generica los sistemas operativos Unix y Windows NT

Cuando el sistema operativo instalado en el ordenador es OS/2 y el equipo tiene más de 64 MB de memoria RAM, se debe habilitar la utilería Boot To OS/2 Over 64MB. Algunos sistemas operativos diferentes al OS/2 tienen requerimientos que no son necesariamente iquales a los de éste.

#### Caché interna 2.2.10

La memoria caché es un tipo de memoria adicional mucho más rápido que la memoria RAM. Los procesadores 80486 y superiores contienen memoria caché interna, y las computadoras modernas poseen memoria caché externa. Los datos almacenados en la memoria caché se transfieren mucho más rápido y por ello se recomienda activar con Enabled la opción *Internal Cache*, va que si se tiene un procesador con memoria caché interna y esta opción está desactivada, por muy rápido que sea el procesador, estará trabajando como si no lo fuera.<sup>25</sup>

La memoria principal de la computadora y la memoria caché son básicamente iguales en muchos aspectos; la diferencia está en el uso que se le da a la caché.

<sup>&</sup>lt;sup>25</sup> Véase en http://www.conozcasuhardware.com/quees/memcache.htm

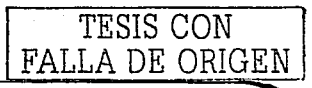

Debido a la gran velocidad alcanzada a partir de los microprocesadores 80386. la RAM del ordenador no es lo suficientemente rápida para almacenar y transmitir los datos que el microprocesador necesita. Lo que significa que si no hubiera memoria caché de por medio, éste tendría que esperar a que la memoria principal estuviera disponible y el trabalo se haría más lento. Para evitarlo, se hace uso de esta memoria rápida, estratégicamente situada entre el microprocesador y la RAM, y al decir que es rápida, se está hablando de que es 5 ó 6 veces más que la memoria principal.

Cuando una computadora trabaja, el procesador opera en ocasiones con un número reducido de datos, pero que tiene que traer y llevar a la memoria en cada operación. Al situar en medio del camino de los datos una memoria intermedia que almacene los datos más usados o los que necesitará el microprocesador en la próxima operación que realice, se ahorrará mucho tiempo del tránsito y acceso a la memoria RAM.

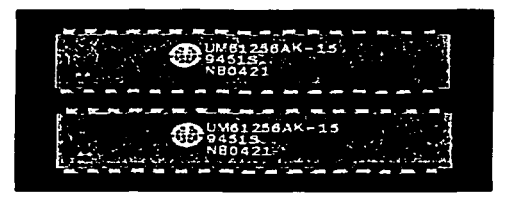

Figura 15. Chips de memoria Caché. 26

Se puede afirmar que, para usos normales, a partir de 1 MB (1024 KB) la caché resulta ineficaz, e incluso pudiera llegar a hacer ineficiente el funcionamiento de la computadora. El tamaño idóneo depende del de la RAM, y se muestra en la siguiente tabla:

<sup>26</sup> Ibidem

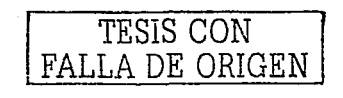

| RAM (MB)  | Caché (KB) |
|-----------|------------|
| 1a4       | 128 ó 256  |
| 4 a 12    | 256        |
| 12a32     | 512        |
| más de 32 | 512 a 1024 |

Figura 16. Tamaños adecuados de Caché. *21* 

La caché de la que se ha hablado ahora es la llamada caché externa o de segundo nivel (L2). Existe otra, cuyo principio básico es el mismo, pero que está incluida en el interior del microprocesador; de ahí lo de *caché interna*, o de primer nivel (L1).

Esta caché funciona como lo externa, sólo que está más cerca del microprocesador. Es más rápida y ínás cara,' además· de complicar el diseño del microprocesador; por Jo que su tamaño se mide en pocas decenas de kilobytes. Se incorporó por primera vez en \_Jos microprocesadores 80486, *y* en aquel entonces era de 8 KB (aunque algunos 486 de Cyrix tenían sólo 1 KB). Hoy en día se utilizan 32 ó 64 KB, *y* casi es seguro que pronto se superará esta cifra.

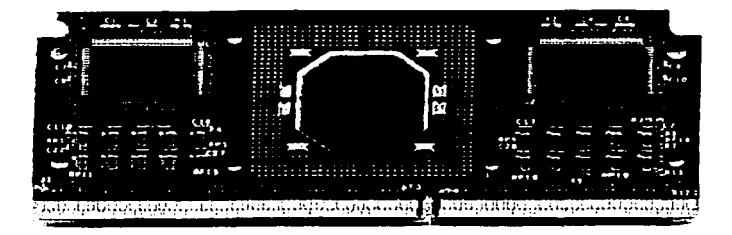

Figura 17. Caché interna en un procesador Pentium II. 28

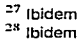

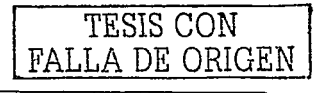

## 2.2.11 BIOS cacheable del sistema

Si habilitamos la opción System BIOS Cacheable, se copiará a memoria caché la ROM BIOS del sistema en la dirección F0000h-FFFFFh, aumentando así las prestaciones. Sin embargo, si un programa escribe en esta área se puede producir un error.

### 2.2.12 Velocidad de acceso a la memoria

El valor del campo en la utilería SDRAM Speed debe corresponder a la velocidad de la memoria RAM instalada en el equipo. No se deben cambiar los valores por defecto de este campo que han sido determinados por el fabricante de la tarieta para la RAM instalada. Este valor es la velocidad de acceso y se recomienda deiarlo a criterio del fabricante. Obviamente un valor menor implica un equipo más rápido.

Si hablamos de módulos SIMM, dependiendo de su antigüedad, son normales tiempos de 80, 70 : 60 ó incluso 50 ns. En las memorias DIMM SDRAM, suelen ser habituales tiempos de alrededor de 10 ns.

El tipo SDRAM sólo se encuentra en formato DIMM y puede trabajar a 3.3 volts o a 5 volts. No todas las placas base soportan todas estas combinaciones, algunas por ejemplo, sólo soportan módulos de 3.3 volts. Afortunadamente, hay una muesca en estas memorias que impide conectar un módulo en un zócalo para el que no ha sido diseñado.

### 2.2.13 Refrescamiento de memoria<sup>29</sup>

El refresco de las memorias dinámicas consiste en ir leyéndolas con suficiente rapidez como para que no se borre su contenido; en realidad, dada su organización en filas y

<sup>29</sup> Véase en http://atc.ugr.es/docencia/udigital/1205.html

TESIS CON A DE ORIGEN

columnas, se puede refrescar a Ja vez un gran número de bytes leyendo uno sólo. Para una memoria de 1 MB, basta con acceder a cualesquiera 1024 posiciones de memoria consecutivas, cada menos de 4 milisegundos, para garantizar Ja fiabilidad del sistema.

La opción Refresh Queue Depth permite situar uno tras otro, hasta cuatro peticiones de refresco de memoria, de modo que la RAM se refresque a intervalos óptimos.

### 2.2.14 Latencia de memoria

,..-----

Cuando se instala memoria RAM síncrona (SDRAM), el número de ciclos de reloj de Ja latencia GAS (Column Address Strobe) depende de Ja velocidad de la memoria RAM. En general, un valor menor aumenta las prestaciones. Para seleccionar el período de latencia se utiliza la utileria SDRAM CAS Latency.

### 2.2.15 Tamaño de apertura del puerto de gráficos

La opción Graphic Win Size permite seleccionar el tamaño de apertura del Puerto de Gráficos Acelerados (AGP). La apertura es una parte del rango de la dirección de memoria PCJ dedicada para el espacio de dirección de Ja memoria gráfica. Parece ser que el valor más habitual es 64 MB, pero si se específica una cantidad mayor que Ja memoria RAM instalada pueden empeorar las prestaciones debido al excesivo uso de la memoria. Se recomienda probar con cantidades entre el 50% y el 100% de Ja cantidad de memoria RAM instalada en el equipo.

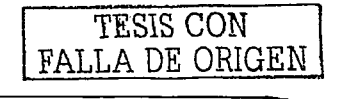

#### Autoconfiguración del BIOS<sup>30</sup>  $2.3$

Existe una manera de facilitar la configuración de un BIOS, o bien, se puede llevar a cabo una autoconfiguración del sistema a través de las opciones Load Optimal Settings v Load Best Performance Settings.

Cuando se elige Load Optimal Settings aparece un cuadro de diálogo donde se pregunta si se desean cargar valores para la autoconfiguración:

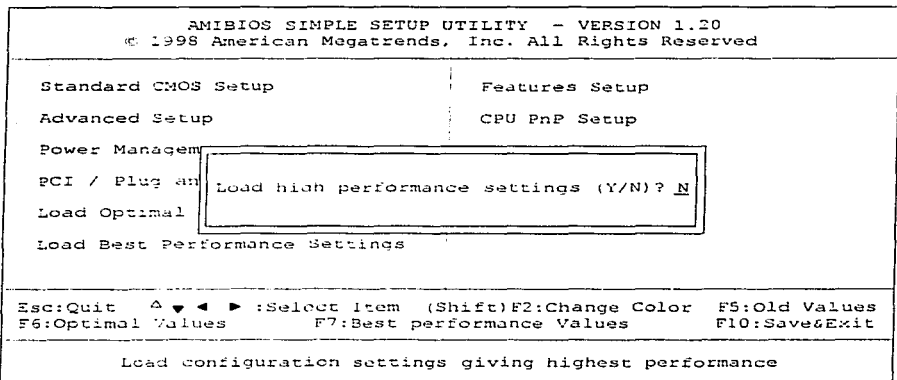

Figura 18. Pantalla de la utilería Load Optimal Settings.

De igual manera, cuando se elige la opción Load Best Performance Settings, se pide la confirmación para continuar con la carga de valores de autoconfiguración:

<sup>30</sup> Véase en http://www.conozcasuhardware.com/quees/bios4.htm#load

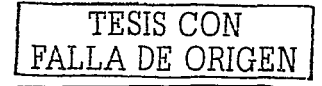

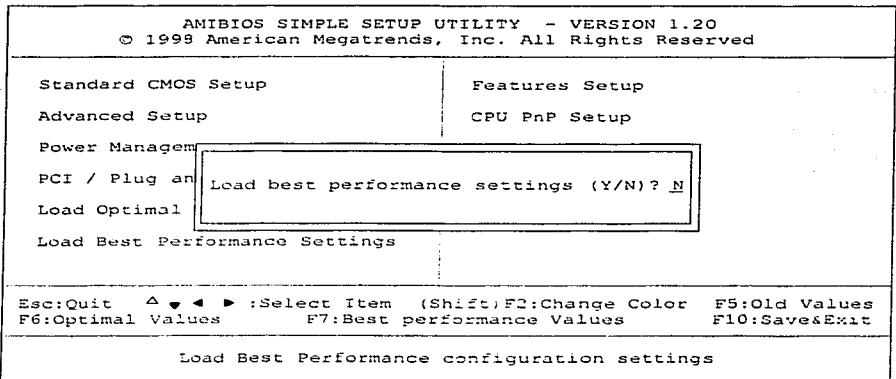

Figura 19. Pantalla de la utilería Load Best Performance Settings.

Al hacer las confirmaciones anteriores, se realizarán cambios automáticamente en la información que el BIOS contenga actualmente para maximizar el rendimiento de la computadora.

Entre esa información que se establecerá al ejecutar dichas opciones, pueden encontrarse:

- Una serie de valores por defecto con poca o nula optimización, generalmente útiles para volver a una posición de partida segura y resolver problemas observados al arrancar.
- Valores por defecto seguros y valores ya optimizados para conseguir un rendimiento adecuado.
	- Valores que se estiman óptimos para incrementar el rendimiento.

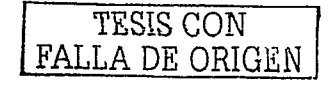

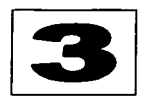

# **Configuración Avanzada**

En el siguiente capitulo se analizará a detalle la configuración avanzada del BIOS de la tarjeta Slot-1 / Socket-370 para dar seguimiento a Jo visto en el capitulo anterior, ya que después de llevar a cabo la configuración básica en la tarjeta, es necesario continuar con la configuración avanzada. Se analizarán conceptos importantes que son de interés para todo aquel que se desenvuelve en el ámbito computacional.

## **3. 1 Manejo de energía**

El ahorro de energía en las computadoras de escritorio. es en la actualidad tan eficiente como en las portátiles, y en el caso de la mayoría de los BIOS de American Megatrends, se puede contar con un conjunto de opciones para configurar el modo de ahorro de energía de la computadora.31

La idea principal del ahorro de energía es parar el trabajo de algunos de los componentes de la computadora cuando ésta no está siendo utilizada precisamente para

<sup>31</sup>**Véase en http://www.billssite.comltu1621.004.11tml** 

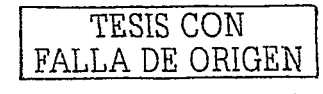

consumir el mínimo de energía, y a sí mismo, "despertarla" nuevamente cuando alguno de sus componentes es activado.

Para configurar las características de ahorro de energía de un ordenador que cuenta con una tarieta madre Slot-1 / Socket-370 y escoger el tipo o grado entre los distintos modos existentes, se hace uso de la opción Power Management Setup. Al momento de acceder a esta opción, aparecerá la siguiente pantalla y se podrá llevar a cabo dicha tarea:

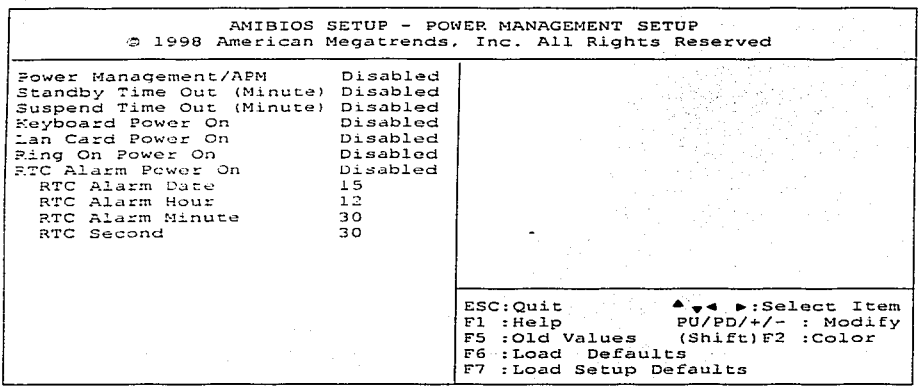

Figura 20. Pantalla de la utileria Power Management Setup.

## 3.1.1 Administración avanzada de energía

La opción Power Management/APM, al estar habilitada, permitirá manipular las siguientes opciones que indican las características del modo de ahorro de energía de la computadora cuando ésta no está siendo utilizada, y además, se podrá determinar si el

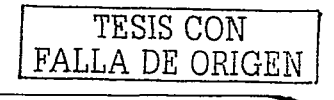

control de energía deberá hacerse según el estándar APM (Advanced Power Management: administración avanzada de energía): lo que entre otras cosas permite que Windows sea capaz de suspender el equipo a voluntad o, si se utiliza una fuente ATX, que el sistema efectivamente se apaque al pulsar las teclas que así lo indican.

Hablando de esta tecnología ATX, se puede decir que es una mejora del diseño de las tarietas madre AT. va que provee de más espacio para la conexión de tarietas y permite la conexión de más dispositivos de entrada/salida en la parte trasera del chasis debido a que el tamaño de este es mayor. La fuente de alimentación contiene un ventilador montado al lado de esta, permitiendo el enfriamiento del procesador v las demás tarietas y evitando la necesidad de un segundo ventilador. Esta nueva tecnología pretende ser menos costosa en su manufactura y utilizar menor número de cables para las conexiones. 32

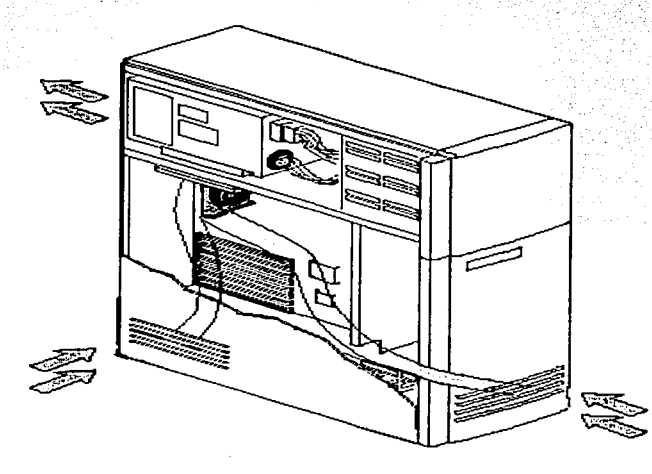

Figura 21. Chasis que contiene una tarjeta madre con tecnología ATX 33

<sup>32</sup> Véase en http://www.ami.com/support/terms.html#a <sup>33</sup> Véase en http://www.compute-aid.com/atxspec.html

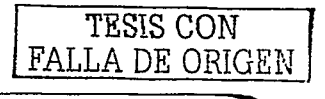

### **3.1.2 Inactividad de algunos componentes** <sup>34</sup>

Cuando la computadora no está en uso durante cierto periodo de tiempo, existe la posibilidad de hacer que algunos de sus dispositivos no trabajen y por lo tanto, no consuman energía de manera innecesaria. La opción **Standby Time Out (Minute)**  permitirá realizar esta tarea siempre y cuando esté habilitada y se indique el tiempo (en minutos) que deberá esperar sin actividad para entrar en este modo de ahorro de energía. Al cumplirse el periodo de tiempo indicado por el usuario, los componentes que paran de trabajar son la tarjeta de video y la unidad de disco duro, mientras que los demás continúan haciéndolo.

### **3.1.3 Inactividad de todos los componentes**

Semejante a la opción anterior, la opción **Suspend Time Out (Minute)** permitirá suspender el trabajo de todos los componentes, excepto el CPU, cuando la computadora pasa cierto tiempo sin actividad. El tiempo, al igual que en la opción anterior, es indicado por el usuario y puede ser de 1 a 60 minutos.

### 3. **1 .4- Encendido 111ediant:e el t:eclado**

La computadora podrá ser encendida o apagada mediante el teclado siempre y cuando éste contenga las teclas que permitan hacerlo y se cuente con una fuente de alimentación A TX. Debe habilitarse la opción **Keyboard Power On** para que esta función tenga efecto. Así también, cuando se desea que el ordenador entre en el modo de ahorro de energía, se podrá hacer uso de la tecla que lo indique y al igual para hacer que continúe trabajando.

<sup>3-4</sup> Véase en *http://www.ping.be/bios/HTML1/power.html* 

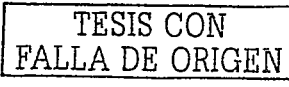

### **3.1.5 Encendido mediante la tarjeta de red**

Podría darse el caso en el que el sistema se encuentre en modo de ahorro de energia y que alguna señal de entrada sea recibida por la tarjeta de red que contenga la tarjeta madre (si es que la contiene). Cuando esto sucede, la señal que está recibiendo la tarjeta de red afecta al sistema de tal manera que vuelve del estado de ahorro de energía a su estado de actividad. Para hacer uso de esta función, se habilita la utileria **Lan Card PowerOn.** 

### **3.1.6 Encendido 111ediantce el fux 111óde111**

Al igual que en el caso anterior, podría suceder que el sistema se encuentre en modo de ahorro de energía y que alguna señal de entrada sea recibida pero por el fax módem que contiene Ja tarjeta madre. En este caso, la señal que está entrando al fax módem (que podria ser una llamada telefónica) sera Ja que vuelva del\_estado de inactividad de la computadora a sú estado de actividad. Se habilita la opción **Ring On Power** On para que esta función tenga dicho efecto.

### **3:1.7 Encendido mediante alarma**

Ahora bien, cuando se desea que el sistema vuelva del estado de ahorro de energía a su estado de actividad en un tiempo específico o indicado por el usuario, se puede llevar a cabo por medio de la opción **RTC A/arm Power On.** Al momento de habilitar esta opción, se podran manipular las siguientes:

 $\angle$  RTC Alarm Date. Se debe indicar la fecha especifica en la que la computadora volverá a su estado de actividad.

 $\overline{\phantom{a}}$  RTC Alarm Hour. Aqui se indica la hora en que se llevará a cabo dicha tarea.

 $\sqrt{RTC}$  Alarm Minute. Se indica el minuto especifico,

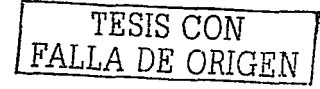

← RTC Alarm Second. Se indica el segundo especifico.

Es importante señalar que todas las utilerias vistas desde el subtema 3.1.4 hasta el 3.1.7 trabajarán únicamente si se cuenta con una fuente de alimentación ATX que ciertamente es diferente de una fuente AT. A continuación se muestra un ejemplo de una fuente de alimentación ATX

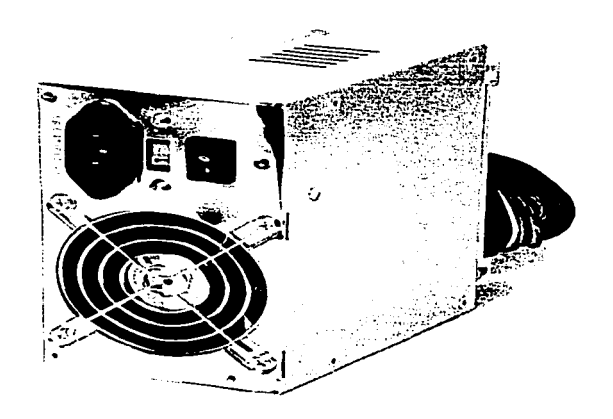

Figura 22. Fuente de alimentación ATX.

La figura siguiente indica donde se encuentra localizado el conector para una fuente ATX de la tarjeta Slot-1 / Socket-370.

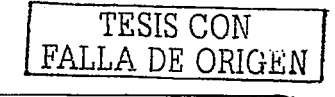

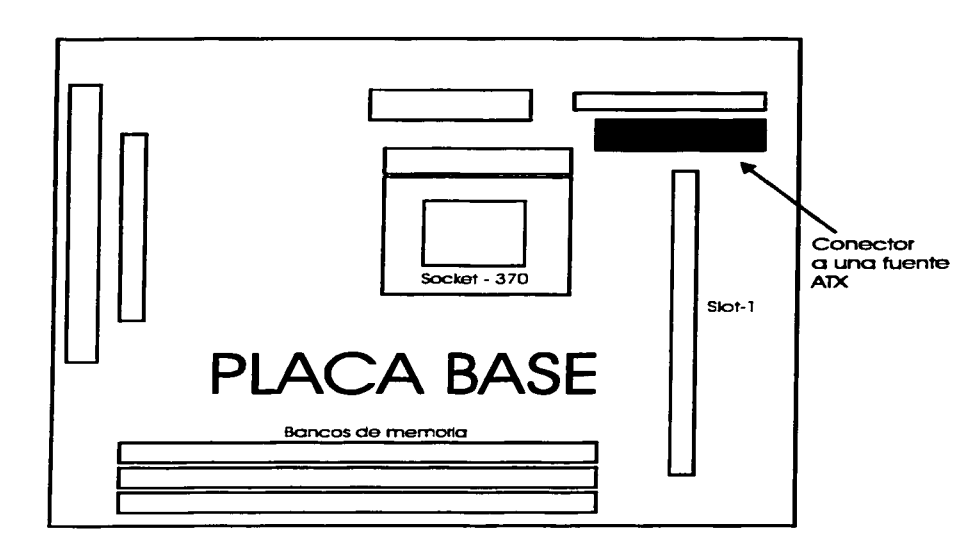

Figura 23. Conector a una fuente ATX en una tarjeta Slot-1 / Socket-370.

#### Cambio de contraseña  $3.2$

El BIOS de la tarjeta Slot-1 / Socket-370, al igual que el de la mayoría, permite manejar una contraseña de seguridad para el sistema. Se habla de seguridad porque al tiempo de arranque del sistema o al momento de acceder a las utilerias del BIOS, esta contraseña asignada por el usuario se requerirá para poder continuar. Es decir, sólo aquel usuario que la conozca podrá tener acceso al BIOS y podrá manejar tal computadora.

En muchos casos, se maneja una contraseña de supervisor, es decir, sólo él puede determinar qué usuario puede tener acceso a todo el sistema.

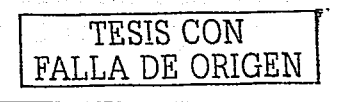

Una vez accedida la opción *Change Password* en la pantalla principal del BIOS, aparecerá el siguiente cuadro de diálogo que indica la introducción o cambio de contraseña:

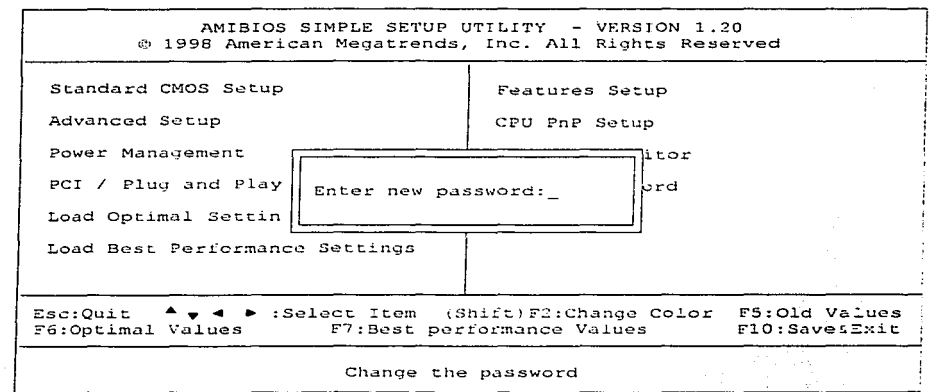

#### Figura 24. Cuadro de diálogo en el cambio de contraseña

La contraseña que se desee introducir, ya sea que ésta sea nueva o se vaya a cambiar por otra, no debe rebasar los seis caracteres de longitud, ya que esto no es válido para este BIOS.

Si se va a introducir una contraseña por primera vez, basta con responder a la petición que se muestra en el cuadro de diálogo anterior y pulsar la tecla Enter para pasar al siguiente cuadro de diálogo. Este será semejante al anterior pero aquí, como en muchos otros casos, se pedirá la confirmación de la contraseña para que pueda ser guardada y utilizada posteriormente.

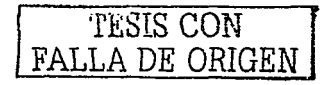

Ahora bien, si es un cambio de contraseña el que se va a efectuar (esto significa que va hay una contraseña existente), es necesario seguir las instrucciones de lo diferentes cuadros de diálogo que aparecerán, y al igual que en lo anterior, ésta será la contraseña que se almacena y se utilice para acceder al sistema.

## Conexiones al slot PCI y dispositivos Plug and  $3.3$ Play

Continuando con las utilerías del BIOS de la tarjeta Slot-1 / Socket-370, ahora ha llegado el momento de analizar la configuración de algunos de los dispositivos que se encuentran conectados al slot PCI de la tarjeta madre y de los que utilizan el estándar Plug and Play para su funcionamiento en la computadora.

PCI (Peripherial Component Interconnect) es un sistema de interconexión entre un microprocesador y algunos dispositivos que se encuentran junto con éste sobre una tarieta madre, en el cual, las ranuras de expansión están colocadas de manera cercana una de otra con el fin de manifestar una rápida operación. Al utilizar PCI, significa que una computadora tiene la capacidad de soportar tanto PCI como tarjetas de expansión para arquitectura de bus ISA, las cuales permiten un fluio de datos de 16 bits por segundo entre la circuiteria de la tarjeta madre y el dispositivo conectado a la ranura de expansión. La versión 2.0 del PCI se diseñó para ser independiente del diseño del procesador pero para estar sincronizado con su velocidad, en un rango de 20 a 33  $Mhz.35$ 

En la actualidad el sistema PCI se instala en la mayoría de las computadoras de escritorio. Puede transmitir 32 bits por segundo en una conexión de 124 pines y 64 bits en una conexión extendida de 188 pines. El sistema PCI utiliza todas las rutas activas para

<sup>&</sup>lt;sup>35</sup> Véase en *http://www.ami.com/support/terms.html#p* 

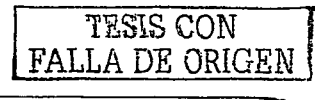

transmitir tanto direcciones como señales de datos, enviando la dirección en un ciclo de reloj y los datos en otro.

La siguiente figura muestra la localización de un bus PCI y un bus ISA en fa tarjeta Slot-1 / Socket-370:

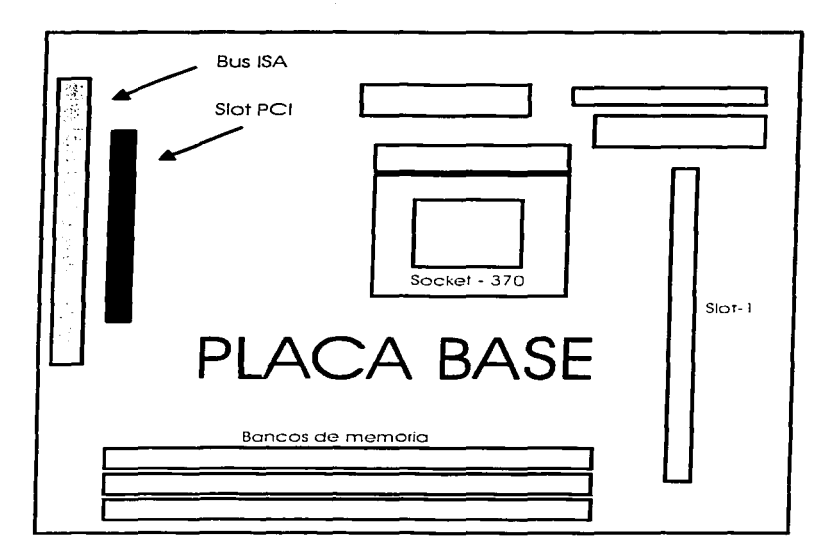

Figura 25. Localización del bus PCI *y* el bus ISA en la tarjeta Slot-1 I Socket-370.

Pfug and Play -conocido también como PnP- es un estándar de lntel para el diseño de tarjetas de expansión de computadoras personales *y* está directamente soportado en Windows 95/98. Este estándar apoya la configuración de un sistema cuando se añaden nuevos componentes.

,·,.· El estándar. Plug · ánd Play requiere. un sistema 8108 que lo soporte en fa tarjeta madre, así como tarjetas de expansión. Puede también ser ajustado a los sistemas

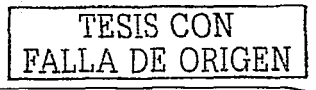

50

antiquos instalando el controlador DWCFGMG.SYS y utilizando nuevas tarietas Plug and  $Plav<sub>36</sub>$ 

Un sistema Plug and Play auxilia a las tarietas que no cuentan con este estandar. Cuando una tarjeta que no es Plug and Play es instalada, la utilidad de configuración ISA, o ICU, checarán la lista de requerimientos de dicha tarjeta y recomendarán la configuración apropiada para ésta. Si la tarjeta no está en lista, se ayudará al usuario a determinar la configuración adecuada.

Cuando se accede a la utilería PCI / Plug and Play Setup se verá así:

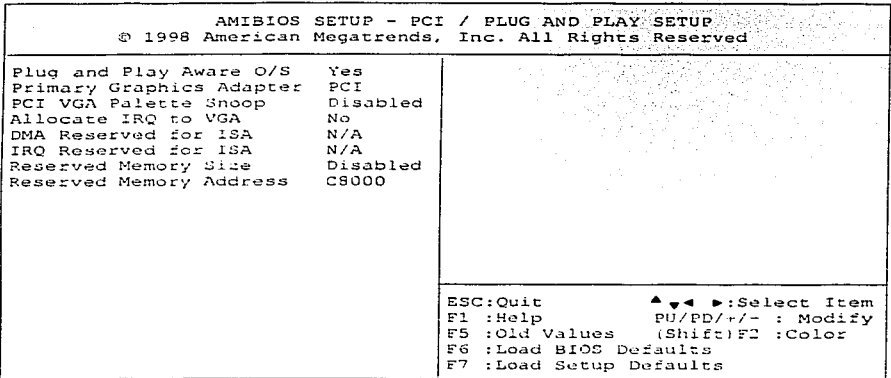

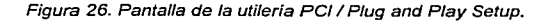

### 3.3.1 Sistema operativo con Plug and Play

Cuando un sistema operativo soporta el estándar Plug and Play, debe indicarse Yes en la opción *Plug and Play O/S* de esta utilería. Esto significa que el sistema operativo con el que trabaje la computadora (es el caso de Windows) reconocerá automáticamente

TESIS CON FALLA DE ORIGEN

<sup>&</sup>lt;sup>3t</sup>\ Véase en *http://www.techweb.com/encyclopedia/defineterm?term=plug+and+play&Define=Define* 

los dispositivos Plug and Play instalados en la computadora para facilitar la configuración de todo el sistema cuando éste es configurado por primera vez o cuando se agrega un nuevo dispositivo.

## **3.3.2 Adaptador primario de gráficos**

Ya se mencionó anteriormente lo que es el sistema PCI y ahora es conveniente conocer en qué consiste la interfaz AGP.

. .

**El puerto AGP (Advanced Graphics Port) es una especificación de interfaz que** permite que los gráficos en tercera dimensión (3D) se visualicen rápidamente en las computadoras ordinarias. Es una interfaz diseñada para transportar imágenes en 3D (por elemplo, desde los sitios Web o CD-ROMs) mucho más rápida y uniformemente de lo *f*f as AGP utiliza la textura. El uso de<br>*f*extura. El uso de<br>o la utilizan, puede esta memoria es dinámico, es decir, cuando los gráficos acelerados no la en empleada en otras aplicaciones del sistema. <sup>37</sup>

Sólo para indicar en dónde se encuentra insertado el adaptador primario de gráficos se hace uso de la opción **Primary Graphics Adapter.** Este puede encontrarse en el slot PCI, o bien, en el puerto AGP. Generalmente, el término adaptador se utiliza para describir tarjetas de expansión que están insertadas en las ranuras de expansión de la tarieta madre.

### **3.3.3 Tarjeta gráfica en el b11s ISA**

La opción **PCI VGA Palette Snoop** debe permanecer deshabilitada, a no ser que se cuente con una tarjeta antigua en el bus ISA (Jo cual no suele ser demasiado frecuente

TESIS CON FALLA DE ORIGEN

<sup>37</sup>**Véase en http://www.ami.com/supporrltcrms.html#a** 

hoy día), ya sea como única tarjeta gráfica, o bien, conjuntamente con otra conectada a otro bus (PCI o AGP).

### 3.3.4 Interrupciones

En el capítulo I se había mencionado la palabra interrupción cuando se vio lo que es el controlador de interrupciones; pero en esta parte del capítulo será necesario profundizar un poco en este concepto con el fin de comprender mejor los temas donde se cite. Esto significa que a partir de ahora, el lector podrá encontrarse algunas veces con este concepto y es mejor que desde ahora quede bien definido.

Una interrupción es un mecanismo de transferencia de control: básicamente ocasiona que la CPU detenga la ejecución del programa actual, transfiera el control a una rutina de servicio, y al término de ésta prosiga con la elecución del programa interrumpido. Una interrupción puede ser causada por eventos externos que no forman parte de la ejecución normal del programa. 38

Cuando la CPU está lista para atender a quien la interrumpió, pasa el control a una rutina llamada Manejador de interrupciones. Esta rutina define la causa de la interrupción, proporciona el servicio solicitado y regresa el control a la CPU para que esta pueda proseguir con lo que estaba haciendo antes.

Como ya se dijo, la mayoría de las interrupciones son causadas por eventos externos a la CPU, como por ejemplo:

- Necesidad de terminar un proceso de entrada/salida.
- Recepción de datos en alguno de los puertos disponibles (serial o paralelo).
- Detección de un problema en el hardware.
- Una división entre cero

<sup>38</sup> Véase en ROJAS PONCE Albeno. Ensamblador básico, México, editorial Alfaomega, 1995, p. 206.

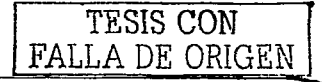

- Una pulsación en el teclado.
	- Una operación de lectura/escritura sobre los discos.

Para que puedan dar un servicio adecuado a las interrupciones, la mayoría de los procesadores usan diferentes niveles de interrupción. Para cada nivel existe una secuencia de localidades de memoria, las cuales contienen el segmento y el desplazamiento de la dirección donde se encuentra el maneiador de la interrupción. Esta secuencia de localidades se denomina Tabla de vectores de interrupción, y se encuentra en los primeros 1024 bytes de la memoria baja a partir de 0:0 (segmento 0, desplazamiento 0). El segmento y el desplazamiento ocupan 4 bytes dentro de la tabla, estando primero la palabra baja y después la alta, es decir, primero se almacena el desplazamiento y después el segmento (dos bytes cada uno).

#### Eventos de una interrupción 39

Cuando la CPU es interrumpida empuja a la pila el registro de banderas, el registro de segmento de código (CS) y el apuntador de instrucciones (IP), además de que se deshabilita el sistema de interrupciones.

Ensequida usa el número de 8 bits puesto en el bus del sistema por quien intenta interrumpir a la CPU, y calcula la dirección en formato segmento desplazamiento del manejador que se encuentra en memoria baja.

Una vez teniendo la dirección del vector, le pasa el control a éste y la elecución continúa en ese punto. Al recibir el control, el manejador habilita las interrupciones, guarda los registros que va a usar, procesa la interrupción y finalmente restaura el contenido original de las banderas y de los registros CS e IP mediante la instrucción Iret.

<sup>39</sup> Ibidem, pág. 211.

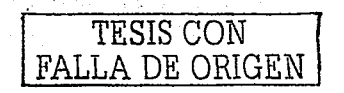

Un microprocesador puede verse afectado por dos tipos de interrupciones: interrupciones software e interrupciones hardware. Las llamadas *interrupciones* software son rutinas del sistema operativo a las que el programador puede llamar para facilitar su tarea de programación. Estas rutinas realizan determinados procesos de control de los dispositivos conectados al microprocesador. De no existir dichas interrupciones, cada programador tendría que escribir sus propias rutinas de control, con las consiguientes complicaciones que eso traeria. Para evitar eso y asequrar la compatibilidad, resulta más conveniente que existan unas únicas rutinas de control utilizables por todos los programadores. El sistema operativo contiene dos tipos de Interrupciones software: las llamadas interrupciones del BIOS, y las interrupciones del DOS.

Las interrupciones del BIOS son rutinas relacionadas con la lectura y escritura en disco. presentaciones en pantalla. lectura del teclado. control de puertos de comunicaciones, actualización de la fecha y hora, manejo de errores, etc. Existen 12 interrupciones del BIOS, divididas en 5 grupos: 40

- Servicios de dispositivos periféricos
	- INT 10H Servicios de la pantalla de video
	- INT 13H Servicios de disco
	- $\checkmark$  INT 14H Servicios de comunicaciones
	- $\checkmark$  INT 15H Servicios de casete
	- $\checkmark$  INT 16H Servicios de teclado
	- $\checkmark$  INT 17H Servicios de impresora

<sup>&</sup>lt;sup>40</sup> Véase en CARBALLAR José A., El libro de las comunicaciones del PC, México, editorial Ra-ma, 1996, p. 48.

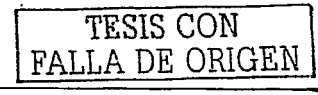

#### Servicios de estado del equipo

- $\checkmark$  INT 11H Servicios de lista de elementos del equipo
- ./' INT 12H Servicio de cálculo del tamaño de Ja memoria

### Servicios de fecha y hora

 $\checkmark$  INT 1AH - Servicios de reloi

### Servicios de la pantalla de impresión

INT 5H - impresión de pantalla

### • Servicios especiales

- ./ JNT 1 BH Activación del Basic de Ja ROM
- INT 19H Activación de la rutina de arranque del ordenador

Las interrupciones hardware son de dos tipos: interrupciones hardware internas e interrupciones hardware externas.

 $\sim$  -  $\sim$ 

Las interrupciones hardware internas también reciben el nombre de interrupciones lógicas, y son invocadas por el propio microprocesador cuando se produce alguna operación incorrecta, como, por ejemplo, un intento de dividir por cero.

Las interrupciones hardware externas son provocadas por los distintos periféricos que están conectados al ordenador. Cada dispositivo tiene acceso a una linea (circuito físico) de petición de interrupción diferente. A estas líneas se les conoce por el nombre de IRQ

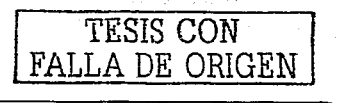

(lnterrupt Request Une). Los ordenadores 8086 y 8088 tienen 8 IRQ {IRQO - IRQ7), mientras que los 286 y superiores tienen 16 IRQ (IRQO- IRQ15).

La razón de la existencia de las interrupciones externas es que la CPU no está continuamente mirando a las direcciones de E/S de cada dispositivo para ver si hay nuevos datos, sino que cada vez que uno de estos dispositivos tiene nuevos datos que Intercambiar con la CPU hace sonar un timbre para llamar su atención. Este timbre son las interrupciones IRQ. Cada vez que un dispositivo activa una de estas interrupciones, la CPU dela todo lo que estaba haciendo y elecuta la rutina correspondiente a la activada.

Las direcciones de las rutinas que se deben elecutar para cada una de las interrupciones están almacenadas en lo que se llama tabla de vectores de interrupción.

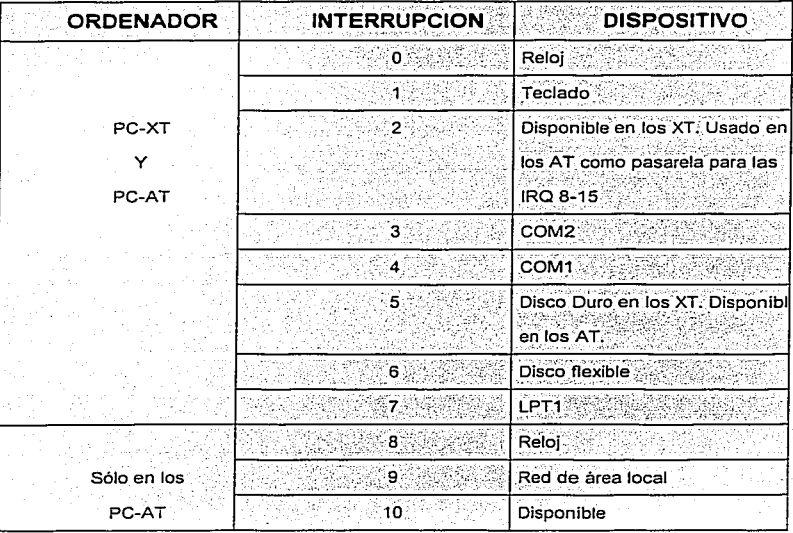

Esta tabla representa las IRQ más usadas habitualmente en las PCs:

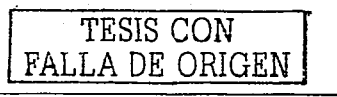

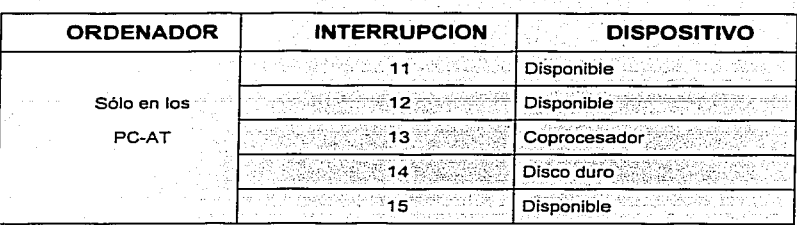

Figura 27. IRQs usadas habitualmente en las PCs. • <sup>1</sup>

## 3.3.5 Interrupción asignada a la tarjeta gráfica

La tarjeta gráfica transmite al monitor la información gráfica que debe presentar en la pantalla a través de las siguientes operaciones:

- Interpreta los datos que le llegan del procesador, ordenándolos y calculando para poder presentarlos en la pantalla en forma de un rectángulo más o'menos grande compuesto de puntos individuales de diferentes colores (pixeles).
- Toma la salida de datos digitales resultante de ese proceso y la transforma en una señal analógica que pueda entender el monitor.

Cuando la opción **Al/acate IRQ to VGA** está desactivada con No, el BIOS del equipo no asigna una IRQ a la tarjeta gráfica, ahorrando asi una IRQ. Si está habilitada con Yes, entonces el BIOS asignará una IRQ a la tarjeta gráfica, acelerando.así la transferencia de datos entre el procesador y la tarjeta. Sin embargo, algunas tarjetas gráficas deben estar siempre habilitadas para soportar las caracteristicas 30.

<sup>41</sup> Ibidem, pag. 51.

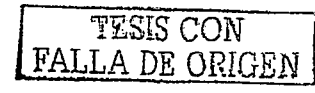

### 3.3.6 Acceso directo a 1ne1noria reservado para ISA

En muchas aplicaciones es necesario intercambiar información con una interfaz a velocidades más altas que las posibles con una interacción que incluya las instrucciones entrada/salida. Un ejemplo de esta problemática es la necesidad de grabar información en los disquetes. La velocidad a la que es transmitida dicha información pone en serios aprietos a la CPU, pues no solamente tiene que atender al disco sino también al teclado.  $a$  los puertos, y a otros dispositivos.

Para resolver estos problemas sobre transferencia de la información a alta velocidad se diseño el DMA (Acceso directo a memoria). Este chip permite que la CPU siga trabajando como de costumbre mientras la transferencia es realizada por el DMA.<br>
<sub>1999</sub> - Como de costumbre mientras la transferencia es realizada por el DMA.

Se puede reservar un canal de acceso directo a memoria para tarjetas de expansión que cumplen el estándar Plug and Play para la arquitectura de bus ISA a través de la opción DMA Reserved For ISA.

### 3.3.7 Interrupción reservada para ISA

Cuando se controlan manualmente los recursos, puede asignarse también una IRQ a tarjetas de expansión para arquitectura de bus ISA a través de la opción IRQ Reserved For ISA. Esto significa que cuando una tarjeta de este tipo solicite una petición de interrupción, el procesador la atenderá enseguida.

### 3.3.8 Tamaño y dirección de memoria reservados

En ocasiones puede darse el caso de que alguna tarjeta de entrada/salida requiera cierto espacio de memoria para mejorar su funcionamiento. Generalmente, esto ocurre en las tarjetas antiguas.

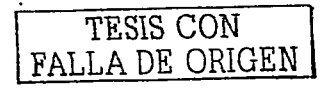

 $\mathcal{L}^{\text{c}}$  , which is the contribution of  $\mathcal{L}^{\text{c}}$  ,  $\mathcal{L}^{\text{c}}$  ,  $\mathcal{L}^{\text{c}}$  ,  $\mathcal{L}^{\text{c}}$  ,  $\mathcal{L}^{\text{c}}$  ,  $\mathcal{L}^{\text{c}}$  ,  $\mathcal{L}^{\text{c}}$  ,  $\mathcal{L}^{\text{c}}$  ,  $\mathcal{L}^{\text{c}}$  ,  $\mathcal{L}^{\text{c}}$  ,  $\mathcal{$ 

Habilitando la opción Reserved Memory Size se podrá asignar determinado tamaño de memoria a la tarieta que lo requiera. Este tamaño puede ser de 16, 32 o 64 KB.

Asimismo, a través de la opción Reserved Memory Address se puede asignar una dirección a ese bloque de memoria que fue reservado para el dispositivo. La dirección por defecto es C8000, pudiéndose elegir cualquier otra que el mismo BIOS de la tarieta ofrezca.

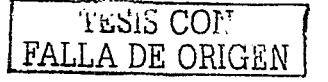

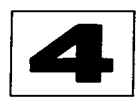

# Configuración de puertos y CPU

Los puertos serial y paralelo juegan un papel muy importante en los ordenadores debido a que es en éstos donde se conectan toda clase de dispositivos externos para formar todo un equipo de cómputo. Es por eso que en este último capítulo se realizará un análisis completo y profundo de la configuración de los puertos y del procesador a los que atiende la tarjeta Slot-1 / Socket-370 al momento de llevar a cabo determinadas tareas. Con este tema se estará finalizando el estudio de la configuración de dicha tarjeta y el lector será capaz de comprender y poner en práctica todo lo visto en esta obra.

#### Configuración de puertos  $4.1$

Se pueden activar o desactivar funciones implementadas en la placa base, como pueden ser los puertos de entrada/salida, por ejemplo, o el modo en que trabajan según el rendimiento y características deseadas en la computadora.

Para llevar a cabo estas tareas, es necesario acceder a la utilería de características que se presenta en el BIOS de la tarjeta Slot-1 / Socket-370. Esta opción, al ser accedida, desplegará la siguiente pantalla:

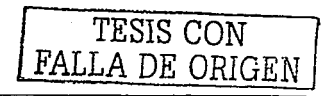

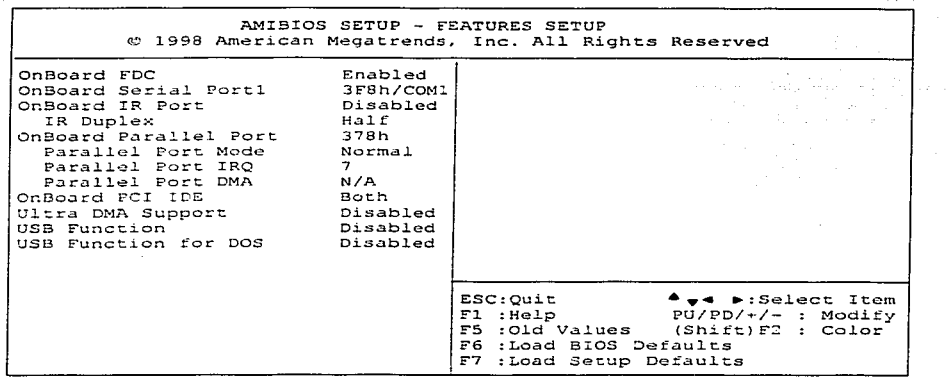

Figura 28. Pantalla de la utileria Features Setup.

#### $4.1.1$ Controladora de disquetes

Para definir el estado de la controladora de disquetes se hace uso de la opción Onboard FDC. Esta opción admite valores como Auto (el más recomendado), Disabled (para los casos en que la controladora de la placa base debe ser desactivada a favor de una controladora adicional instalada en un slot de expansión) y Enabled (cuando no existe ninguna controladora adicional, y la funcional es la que se encuentra en la tarjeta madre.

No está por demás señalar que la tarjeta Slot-1 / Socket-370 soporta dos controladoras de 3.5 pulgadas con capacidades de almacenamiento de 360 KB, 720 KB, 1.2 MB, 1.44 MB o 2.88 MB. En la siguiente figura se muestra la ubicación del conector de la controladora de disquetes en esta tarjeta:

TESIS CON

FALLA DE ORIGEN

62

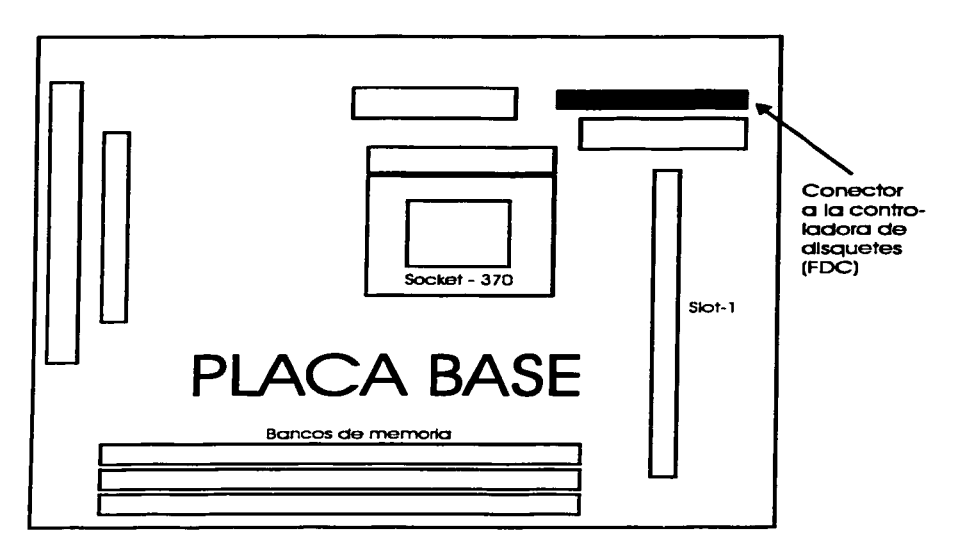

Figura 29. Ubicación del conector de la controladora de disquetes en la placa base.

#### $4.1.2$ **Puertos**

Las computadoras personales actuales aún conservan prácticamente todos los puertos heredados desde que se diseñó la primer computadora de IBM. Por razones de compatibilidad aun se siguen viendo este tipo de puertos, pero poco a poco irán apareciendo nuevas máquinas en las que no se contará con los típicos conectores seriales, paralelo, teclado, etc., y en su lugar sólo habra puertos USB, Fireware (IEEE 1394) o SCSI.

Un ejemplo típico se puede ver en las máquinas iMac de Apple, que aunque no se trate de computadoras personales compatibles, a nivel hardware comparten muchos recursos y están ya marcando lo que será el nuevo PC-2000 en cuanto a que solo

TESIS CON FALLA DE ORIGEN

disponen de bus USB para la conexión de dispositivos a baja-media velocidad, como son el teclados, ratón, unidad ZIP, módem, etc.

Tampoco hay que olvidar otro tipo de conectores que son ya comunes en los ordenadores portátiles como los puertos infrarrolos, que pueden llegar a alcanzar velocidades de hasta 4 Mbps y que normalmente cumplen con el estándar IrDA, o las tarietas PC-Card (antiquamente conocidas como PCMCIA) ideales para aumentar la capacidad de dichas máquinas de una manera totalmente estándar.

Generalmente, cuando se habla de puertos, también se habla de velocidad de transmisión de datos. y en las secciones siguientes se hará mucha mención de las capacidades y ventajas que ofrece cada tipo de puerto.

#### $4.1.3$ **Puerto serial**

El puerto serial de una computadora es un adaptador asíncrono utilizado para poder intercomunicar varios ordenadores entre si o una computadora y un dispositivo. Recibe y envia información fuera del ordenador mediante un determinado software de comunicación o un controlador de puerto serial. El software envía la información al puerto caracter a caracter, convirtiendolo en una señal que puede ser enviada por un cable serial o un módem. Cuando se ha recibido un caracter, el puerto serial envía una señal por medio de una interrupción indicando que el caracter está listo. Cuando la computadora ve la señal, los servicios del puerto serial leen el caracter. 42

En las computadoras personales se emplea como conector de la interfaz serial un terminal macho generalmente denominado DTE (Data Terminal Equipment: equipo terminal de datos) que, a través de un cable, se conecta a un periférico que posee un conector hembra DCE (Data Comumunications Equipment: equipo de comunicaciones de datos). En el terminal DTE, se tienen las siguientes conexiones (para un conector DB- $25$ :

<sup>42</sup> Véase en http://www.pchardware.org/puertos/serie\_intro.htm

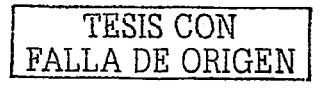
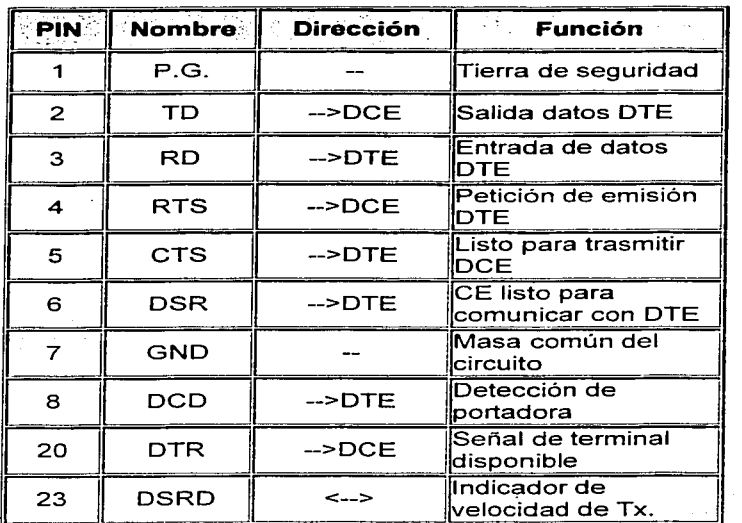

Figura 30. Conexiones en un terminal DTE. 43

El puerto serial utiliza direcciones y una linea de señales además de una IRQ para llamar la atención del procesador. El software de control debe conocer esta dirección.

La mayoría de los puertos seriales utilizan direcciones estándar predefinidas. Estas están descritas normalmente en base hexadecimal. Cuando se instala un nuevo puerto, normalmente se mueve un jumper o switch para seleccionar un puerto (COM1, COM2, COM3, etc.) con lo que se asigna una dirección y una interrupción usada por la tarjeta del puerto.

·'<sup>3</sup>**Véase en** *http:l/www.pchardware.org/puortoslconcctores.htm* 

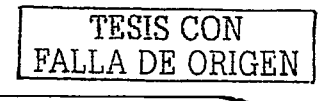

**65** 

Las direcciones e IRQ usadas por los puertos seriales fueron definidas al diseñar la computadora originalmente; sin embargo, las del COM3 *y* COM4 no se han definido oficialmente, aunque están aceptadas por convenios.

Estas señales son :

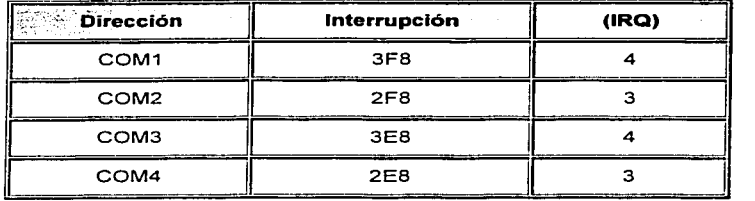

Figura 31. Señales utilizadas por los puertos seriales. 44

Se pueden añadir gran cantidad de puertos seriales a una computadora, ya que existe gran flexibilidad a la hora de definir direcciones no estándar, siempre que se encuentren entre el rango 100 y 3FF hexadecimal y siempre que no entren en conflicto con otros dispositivos:

.Los ordenadores IBM PS/2 usan una arquitectura "Microchannel", que define las . direcciones e IRQs para los puertos desde COM1 a COM8:

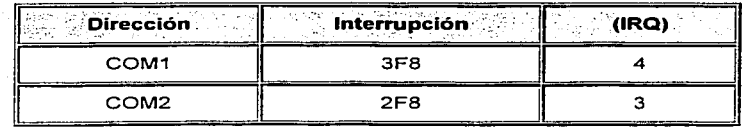

**.i.i Véase en** *http:l/www.pchardware.org/puertosldircccioncs.htm* 

TESIS CON FALLA DE ORIGEN

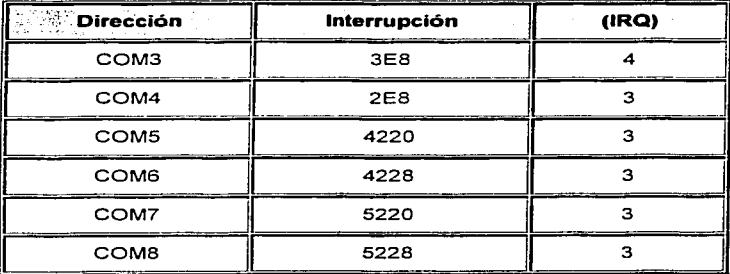

Figura 32. Señales utilizadas por los puertos seriales en computadoras IBM PS/2. 45

Ahora bien, pasando a lo que es la configuración de los puertos seriales en el BIOS de la tarjeta Slot-1/Socket-370, la opción Onboard Serial Port1 determina cual debe ser la configuración de dichos puertos integrados en la placa base. Normalmente se configuran como 3F8h/COM1 y 2F8h/COM2, pero si se cuenta con algún dispositivo que deba utilizar uno de estos puertos (sería el caso de un módem, por ejemplo), puede ser necesario variar la configuración de uno de ellos (bien sea el del dispositivo o de los integrados -a través del BIOS en este último caso). Los valores admisibles para los puertos seriales se encuentran entre COM1 y COM4 y es importante tener en cuenta que la dirección hexadecimal de cada uno de los puertos -tanto de los integrados en la tarjeta madre como de los añadidos en tarjeta- no debe coincidir con el de ninguna otra.

Existen muchos tipos de puertos seriales que están definidos normalmente por el tipo de UART (Universal Asynchronous Receiver / Transmitter: Receptor/Transmisor Asincrono Universal) usado por el puerto serial. El UART es un chip del puerto serial que

<sup>45</sup> Ibidem

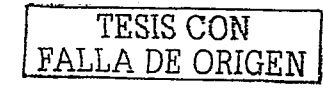

convierte Jos datos de formato paralelo utilizados por el PC en datos de formato serie para su envio.

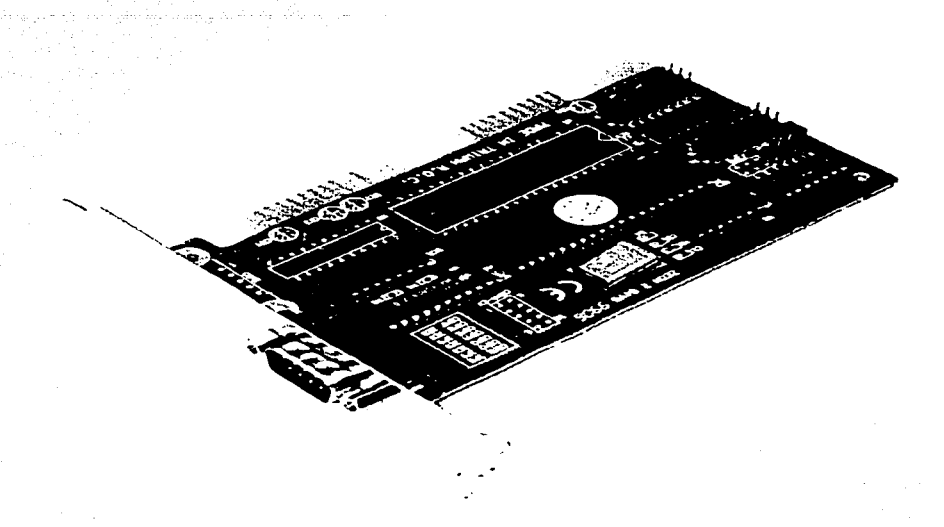

Figura 33. Tarjeta de puerto serial con UART 16C550.

A continuación se enumeran los diferentes tipos de UARTs existentes :

## **1. UARTs sin buffer**

Los UARTs sin buffer fueron diseñados cuando los módem más rápidos transmitian datos a 1200 bps. No tienen buffer de caracter extra en el UART, por lo que dependen del procesador para borrar cada caracter enviado por el módem antes de que el siguiente caracter sea enviado.

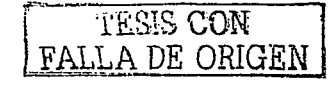

Los UARTs sin buffer comprenden las series 8250, el 16450 y el original 16550.

#### **UARTs con buffer:**  $2.7$

Los UARTs con buffer han sido diseñados como apoyo a los módem rápidos de la actualidad. El UART original con buffer es el 16A550, que puede acumular 16 caracteres en un buffer antes de que el procesador lea el dato. Esto hace que el software de la computadora tenga una mavor facilidad para comunicarse con el modem. creándose menos errores y una mayor velocidad de transmisión.

## 3. Pequeños puertos seriales

Existen algunas tarjetas diseñadas especificamente para dotar de un puerto serial de alta velocidad para comunicaciones. Estas tarietas tienen un microprocesador en su interior que asiste al ordenador en las comunicaciones. Además, disponen de un modo de transferencia de datos de alta velocidad que es mucho más eficiente que la interfaz de puerto serial normal. Estas tarjetas necesitan unos controladores especiales para su uso, pero también disponen de una interfaz estándar de puerto serial por motivos de compatibilidades.

## 4. Hayes ESP-I y ESP-II

Hayes ha introducido tres diferentes tipos de "Enhanced Serial Ports: puertos seriales mejorados", o tarjeta ESP. La original tarjeta ESP (ESP-I) contiene dos puertos seriales y un procesador que tiene en cuenta las transmisiones entre el puerto original y el procesador. Esta tarjeta no es soportada por el sistema operativo Windows ni por OS/2, por lo que se hace necesario el uso del puerto estándar.

La tarjeta ESP-II está disponible con uno o dos puertos seriales. Este producto reemplazó al modelo original y dispone de controladores para diferentes entornos al

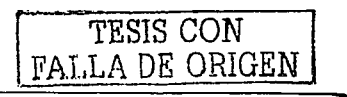

mismo tiempo, e incluso el reciente Hayes ha introducido un controlador para el sistema Windows.

### **5. Practica! Peripherals High Speed Serial Port HSSP**

Un Practical Peripheral High Speed Serial Port (HSSP) es una versión mejorada de la tarjeta Hayes ESP-11 *y* es idéntica en su construcción. Tiene los mismos controladores que la ESP-11.

### **6. El T/Port**

El T/Port de Telcor Systems, Inc. es una tarjeta especial que incluye un microprocesador y es utilizada para la comunicación con un servidor durante un tiempo elevado. El T/Port mejora el funcionamiento de la computadora, especialmente cuando opera bajo Windows u OS/2.

### **7. Otros tipo de puertos seriales**

Algunos módem internos utilizan chips con la apariencia de un 16450 UART, pero realmente son procesadores simulando ese UART.

Otros módem, también disponen de un segundo buffer que aumenta la capacidad del principal y ofrece una considerable protección ante caracteres perdidos.

## **4.1 .4 Puerto infrarrojo**

Ya se ha mencionado con anterioridad *y* de manera general Jo que es un puerto infrarrojo *y* cómo funciona. La opción **Onboard** IR· **Port** deberá estar \_habilitada si se dispone de un puerto infrarrojo en el sistema. En caso contrario, este parámetro se configura como Disab/ed *y* el valor del siguiente parámetro no tendrá ningún efecto. Este

TESIS CON FALLADE ORIGEN parámetro es IR Duplex y se debe indicar si el puerto infrarrojo contenido en la placa base trabaja en modo Full-Duplex o Half-Duplex. El modo Full-Duplex permite la transmisión simultánea en ambas direcciones. El modo *Half-Duplex* permite la transmisión en una dirección de cada vez.

#### **Puerto Paralelo** 4.1.5

Tras la acentuada falta de estandarización de la interfaz paralelo, surgió Centronics como un estándar en este tipo de conexión, debido a la facilidad de uso y la comodidad a la hora de trabajar con él.

A raíz de esta interfaz, posteriormente apareció una norma estándar (IEEE 1284) para la interfaz paralelo en las computadoras personales, en la cual se tratan varios tipos de protocolos. 46

La transmisión en paralelo entre una computadora y un periférico, se basa en la transmisión de datos simultaneamente por varios canales, generalmente 8 bits. Por esto se necesitan 8 cables para la transmisión de cada bit, mas otros tantos cables para controles del dispositivo. El número de éstos dependera del protocolo de transmisión utilizado.

Los principales tipos y nombres de canales que son utilizados como control son:

- 1. STROBE. A través del cuál la computadora comunica al periférico que está preparado para la transmisión.
- 2. BUSY. El periférico comunica a través de éste, que NO está preparado para recibir datos.
- 3. ACK. El periférico comunica a través de este canal que esta preparado para recibir datos.

TESIS CON FALLA DE ORIGEN

<sup>46</sup> Véase en http://www.pchardware.org/puertos/paralelo\_intro.htm

- SELECT Y SELECTIN. Indican el tipo de error producido en el periférico. 4.
- ERROR. Indica que se ha producido un error en el periférico. 5.
- 6. PE. Depende del tipo del periférico. En el caso de la impresora, indica que no tiene papel.

Algunos de estos canales pueden ser utilizados para alguna acción adicional o cambiar la anteriormente descrita, según el protocolo que se utilice.

La reciente norma "IEEE Std. 1284-1994 Standard Signaling Method for a Bidirectional Parallel Peripheral Interface for Personal Computers", supone tal avance para el puerto paralelo como el Pentium frente al 286. Esta norma provee una alta velocidad de comunicación bidireccional entre la computadora y el periférico externo, lo que hace la comunicación de 50 a 100 veces mas rapido que el puerto paralelo original. A parte del incremento de velocidad, la gran ventaja es que existe compatibilidad con todos los periféricos existentes que puedan usar el puerto paralelo. 47

La norma 1284 define 5 modos de transmisión de datos. Cada tipo provee un método de transmisión de datos, ya sea la dirección ordenador-periférico, la inversa (periféricoordenador) o bidireccional.

Estos modos son:

- Ordenador Periférico. Compatibility Mode : "Centronics" en modo standard.
- Periférico Ordenador. Byte Mode : 8 bits al mismo tiempo usando líneas de datos, algunas veces puede funcionar como un puerto bidireccional.
- Bi-direccional. Transmisión en ambas direcciones.

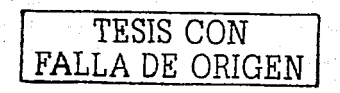

<sup>&</sup>lt;sup>47</sup> Véase en http://www.pchardware.org/puertos/paralelo\_1284.htm

- EPP, Puerto Paralelo Ampliado, usado principalmente por periféricos como CD-ROM, cintas, discos duros, adaptadores de redes, etc., excluvendo las impresoras.
- ECP : Puerto con Capacidad Extendida, usado principalmente por escaners e impresoras de nueva generación.

Todos lo puertos paralelo pueden usarse en modo bidireccional usando el modo Compatibility. El modo Byte puede ser utilizado por al menos el 25% de las bases instaladas de puertos paralelos.

Los modos EPP y ECP están siendo implementados sobre los más nuevos controladores de entrada/salida por la mayoría de los fabricantes. Estos modos usan hardware para ayudar a la transmisión de datos. Por ejemplo, en el modo EPP un byte de datos puede ser enviado al periférico por una simple instrucción de salida. El control de entrada/salida controla todo el intercambio y transmisión de datos al periférico.

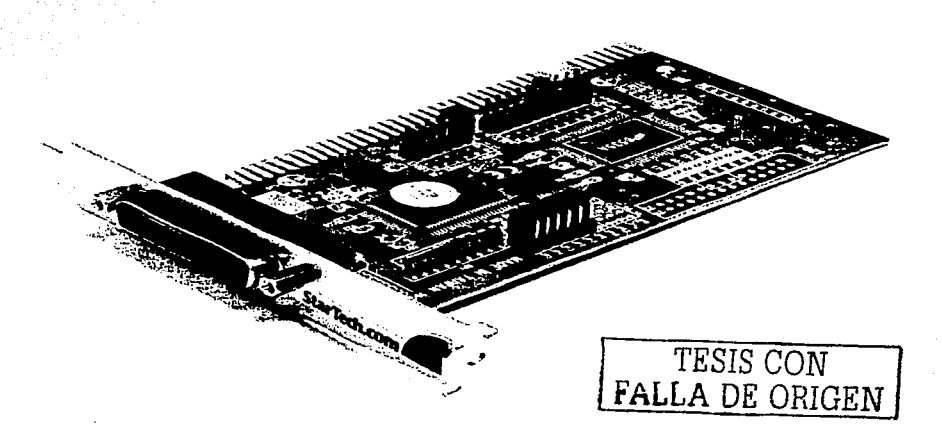

Figura 34. Tarjeta de puerto paralelo para los modos EPP/ECP.

Por otra parte, el modo compatible define los pasos a seguir por la mayoría de computadoras personales a la hora de transmitir datos a una impresora. Es conocido con el nombre de Centronics. Los datos se sitúan sobre la línea por la que van a ser enviados y se comprueba el estado de la impresora para verificar que no este ocupada (Busy). Por último, el software genera un impulso a través de la línea Strobe para detener el envio de datos a la impresora.

Pasos en la fase de transmisión:

- 1. Escribe los datos en el registro de datos.
- 2. El programa lee el estado del registro para comprobar que la impresora no está ocupada.
- 3. Si no esta ocupada, entonces escribe al registro de control para hacer valer la linea Strobe.
- 4. Escribe al registro de control para dejar de hacer valer la línea Strobe.

En la siguiente figura se describe el método de transmisión seguido:

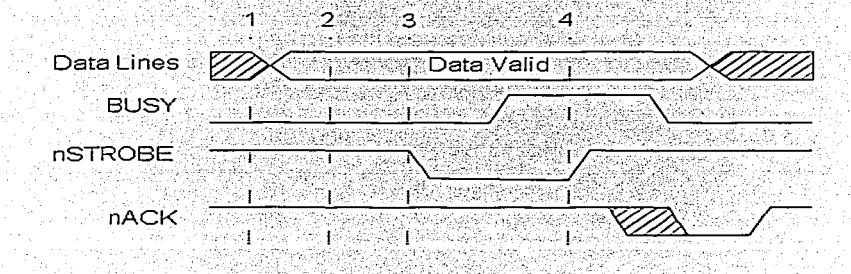

Figura 35. Método de transmisión en el modo compatible. 48

<sup>48</sup> Véase en http://www.pchardware.org/puertos/compatible.htm

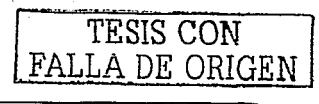

Como se puede observar, para sacar 1 byte de información se requieren 4 instrucciones de entrada/salida y tantas instrucciones adicionales más como se requieran. El efecto real de esto es una limitación de las capacidades del ancho de banda del puerto del orden de 150 Kb por segundo.

Este ancho de banda es suficiente para comunicaciones punto a punto con muchas impresoras, pero es muy limitado para adaptadores pocket LAN, discos duros móviles y las nuevas generaciones de impresoras laser. Desde luego, este modo es solamente para el canal directo y debe ser combinado con un canal inverso para conseguir un completo canal bidireccional. Fue incluido para proveer compatibilidad a la amplia gama de periféricos e impresoras instalados.

Muchos controladores de entrada/salida integrados han implementado un modo que, conservando su compatibilidad con éste, utiliza un buffer FIFO (Primero en entrar, primero en salir) para transferir datos. Se le conoce como "Fast Centronics" o "Modo FIFO de puerto paralelo". Los ratios que pueden alcanzarse con el son de mas de 500 Kb por segundo: sin embargo no está descrito en la norma IEEE 1284.

El protocolo EPP fue originalmente desarrollado por Intel, Xircom y Zenith Data Systems, como una manera de obtener un puerto paralelo de alta resolución totalmente compatible con el puerto paralelo estándar. Esta capacidad fue implementada por Intel en el procesador 386SL. 49

El protocolo EPP ofreció muchas ventajas a los fabricantes de periféricos que utilizaban puertos paralelos y fue rápidamente adoptado por muchos de ellos. Una asociación de 80 fabricantes se unió para el desarrollo de este protocolo tomando el nombre de Comité EPP. Este protocolo fue desarrollado antes de la aparición de la norma IEEE 1284, por lo tanto hay una pequeña diferencia entre el anterior EPP y el nuevo EPP después de la norma.

Vease en http://www.pchardware.org/puertos/modoepp.htm

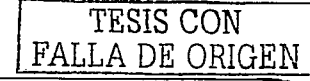

El protocolo EPP realiza cuatro ciclos de transferencia:

- 1. Ciclo de escritura de datos
- 2. Ciclo-de lectura de datos
- 3. Ciclo.de escritura de direcciones
	- $: \ldots$  ;
- 4. Ciclo dé lectura de direcciones

Los ciclos de datos están pensados para transferir datos tanto al ordenador como al periférico. Los ciclos de direcciones son usados para transferir direcciones, canales, comandos e información de control. La siguiente tabla describe las señales EPP y sus señales asociadas SPP.

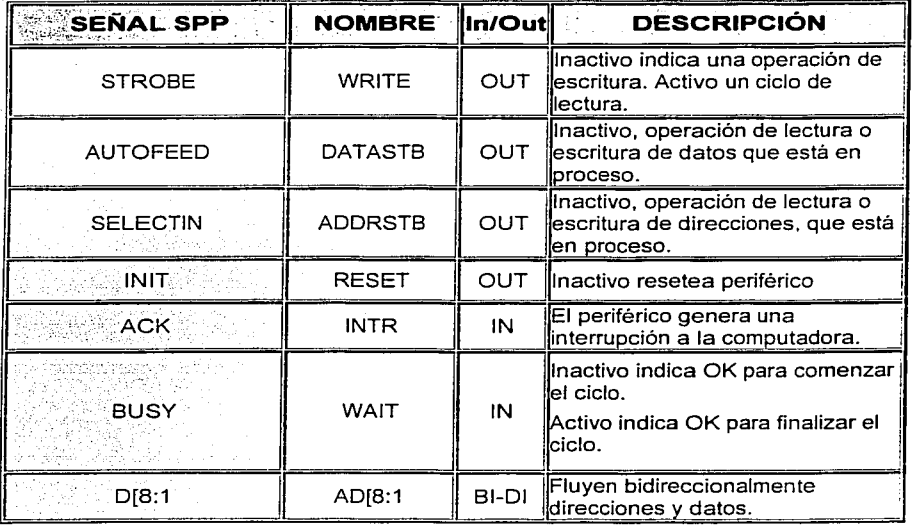

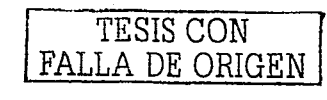

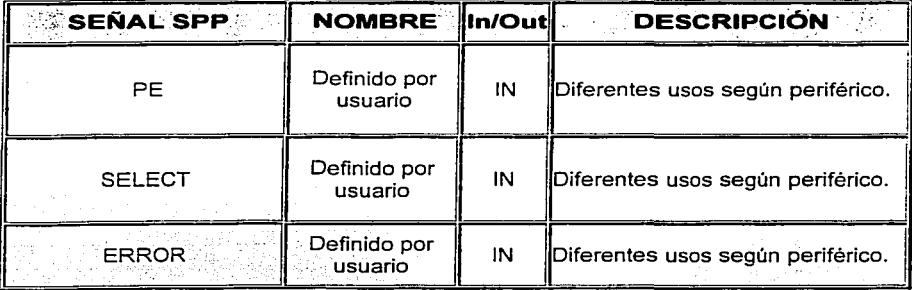

Figura 36. Señales en el modo EPP. 50

Las fases de transmisión de ciclo de escritura de datos son las siguientes:

- El programa elecuta un ciclo de escritura de entrada/salida al puerto 4 (Puerto de  $1.1$ datos EPP).
- 2. La línea Write indica la salida de datos hacia el puerto paralelo.
- 3. Se confirma el DataStrobe ya que el canal Wait está desactivado.
- El puerto de reconocimiento desde el periférico.  $4.1$
- 5. El DataStrobe se desconecta y finaliza el ciclo EPP.
- El ciclo ISA de entrada/salida finaliza.  $6 -$
- El canal Wait es desactivado para indicar que el próximo ciclo puede comenzar.  $7.1$

De manera gráfica, esto queda representado como sigue:

<sup>50</sup> Ibicem

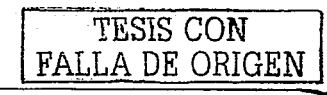

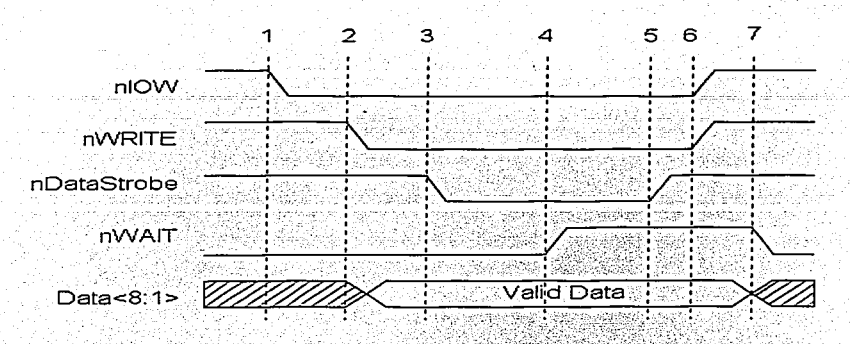

Figura 37. Fases de transmisión de ciclo de escritura en el modo EPP. 51

Una de las más importantes características es que la transferencia de datos ocurre en un ciclo ISA de entrada/salida. El resultado es que mediante el uso del protocolo EPP para la transmisión de datos un sistema puede mejorar los ratios de transmisión desde 500 Kb hasta 2 Mb por segundo. De esta manera, los periféricos de puertos paralelos pueden operar tan eficientemente como un periférico conectado directamente a la placa.

En la anterior figura el canal DataStrobe puede ser conectado a causa de que el canal Wait esta desactivado, el canal Wait se desactiva en respuesta a un canal DataStrobe conectado, un canal DataStrobe se desactiva en respuesta a que un canal Wait está siendo desconectado. Un canal Walt se conecta en respuesta a que un canal DataStrobe está siendo desconectado, de esta manera el periférico puede controlar el tiempo de inicialización requerido para su operación. Esto se lleva a cabo de la siguiente manera: el tiempo de inicialización es el que transcurre desde la activación del canal DataStrobe a la desactivación del canal Wait, los periféricos son los encargados de controlar este tiempo.

<sup>51</sup> Ibidem

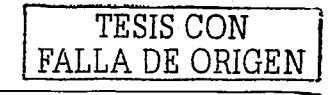

Al empezar la transmisión, el canal DataStrobe o el AddStrobe se activaria según el estado de la señal Wait. Esto significa que el periférico puede no esperar el comienzo de un ciclo al tener desactivado el canal Wait.

nIOR nWRITE nAddrStrobe nWAIT Data Valid

La siguiente figura muestra un elemplo de un ciclo de lectura de direcciones:

Figura 38. Ciclo de lectura de direcciones en el modo EPP, 52

El protocolo de puerto de capacidad extendida o ECP, fue propuesto por Hewlett Packard y Microsoft como un modo avanzado para la comunicación de periféricos del tipo de los escaners y las impresoras. Como el protocolo EPP, el ECP proporciona una alta fidelidad en la comunicación bidireccional entre el adaptador del ordenador y el periférico.<sup>53</sup>

> GSTA TESIS I  $\mathcal{F}$  . And a hold

El protocolo ECP proporciona los siguientes ciclos, en ambas direcciones :

- 1. 3 Ciclos de Datos
- 2. Ciclos de Comandos

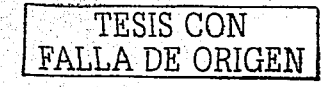

## <sup>52</sup> Ibidem

53 Véase en http://www.pchardware.org/puertos/modoecp.htm

79

Las caracteristicas principales del ECP incluyen la RLE (Run Length Encoding) o compresión de datos en los ordenadores.

La característica RLE mejora la compresión de datos en tiempo real. Esto es particularmente útil para las impresoras v escáners que transfieren gran cantidad de imágenes y tienen largas cadenas de datos idénticos.

El canal de direcciones contiene una pequeña diferencia con el del EPP. Se pretende que el canal de dirección se use para sistemas lógicos múltiples de dirección con un sistema físico único. A partir de esta idea se puede pensar en un nuevo sistema multifunción, por elemplo un Fax/Impresora/Módem. Con este protocolo se pueden estar enviando datos a la impresora y al módem a la vez.

Pasos en la fase de transmisión directa :

- 1. La computadora sitúa los datos sobre las lineas de datos e inicia un ciclo de datos activando el HostAck.
- 2. La computadora desactiva HostClk para indicar un dato válido.
- 3. El periférico reconoce el ordenador activando PeriphAck.
- 4. La computadora activa HostClk: Este es el punto que debería ser usado para cerrar los datos al periférico.
- 5. El periferico desactiva PeriphAck indicando que está preparado para recibir el siquiente byte.
- 6. El ciclo se repite pero en un ciclo de comando ya que HostAck está desactivado.

La siguiente tabla describe las señales de este protocolo :

**TESIS CON** FALLA DE ORIGEN

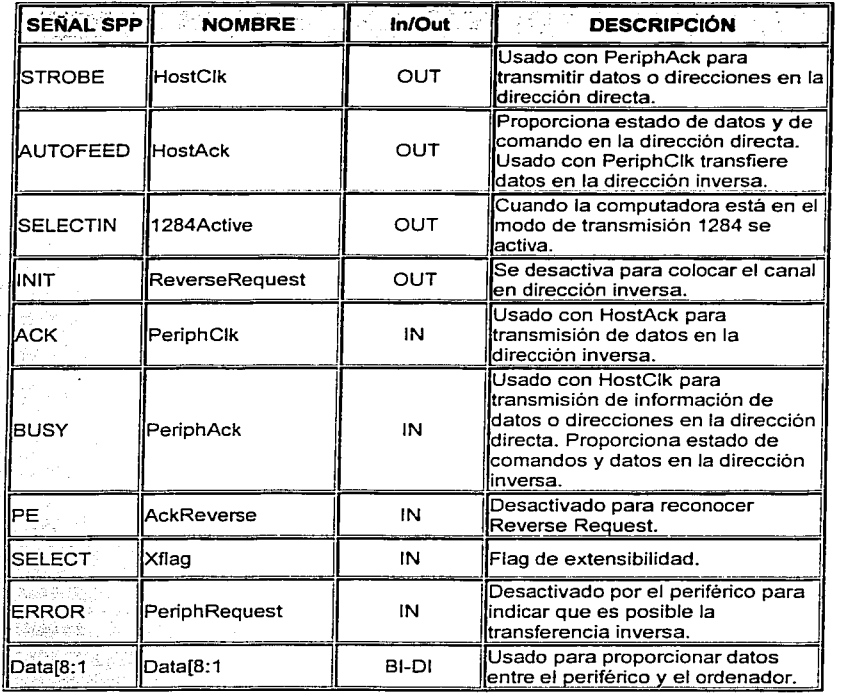

Figura 39. Señales del protocolo ECP 54

 $\sim$  La figura que a continuación se muestra, indica los dos ciclos de transmisión de datos directos. Cuando HostAck está activado indica que un ciclo de datos se está llevando a cabo. Cuando HostAck está desactivado se lleva a cabo un ciclo de comandos, los datos

*<sup>54</sup>***lbidem** 

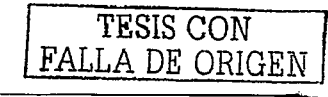

representan un calculo de RLE o un canal de direcciones. El bit 8 del byte de datos se usa para indicar una RLE: si el bit 8 es cero entonces los bits del 1 al 7 representan un cálculo de la longitud de cadena de transmisión; si el bit es 1 entonces los bits 1 al 7 representan un canal de dirección.

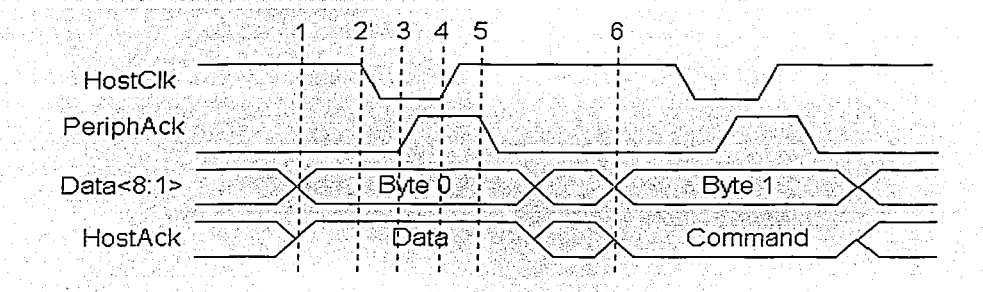

Figura 40. Ciclos de transmisión directa. 55

La siguiente figura muestra en proceso inverso de transferencia con las diferencias entre el protocolo ECP y EPP. Con el software del EPP se pueden mezclar operaciones de lectura escritura sin ningún problema. Con el protocolo ECP los cambios en la dirección de datos deben ser negociados. La computadora debe pedir una transmisión por el canal inverso desactivando el canal ReverseRequest, entonces esperar que el periférico reconozca la señal desactivando AckReverse. Solamente entonces una transmisión de datos por canal inverso puede llevarse a cabo.

55 Ibidem

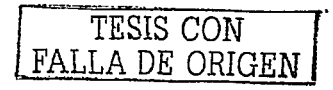

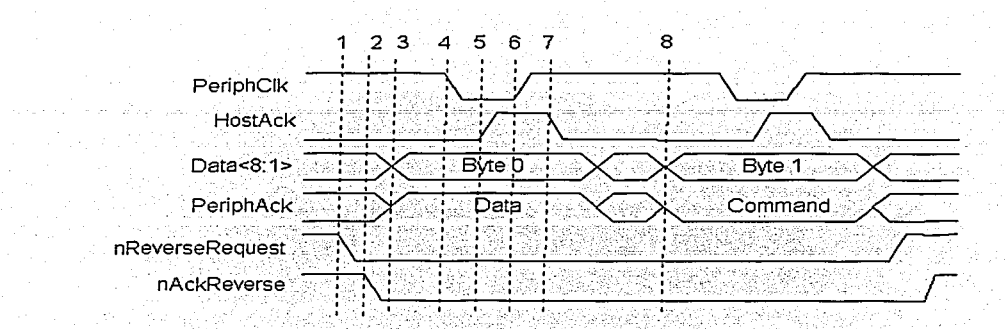

Figura 41, Proceso inverso de transferencia, 56

Pasos en la fase de transmisión inversa :

- 1. La computadora pide una transmisión por el canal inverso desactivando ReverseRequest.
- 2. El periferico señala que está de acuerdo para proceder desactivando AckReverse.
- 3. El periférico pone los datos sobre las líneas de datos e indica un ciclo de datos activando PeriphAck.
- 4. El periférico desactiva PeriphClk para indicar un dato correcto.
- 5. La computadora reconoce la señal activando HostAck.
- 6. El periférico guarda los datos en el ordenador.
- 7. La computadora desactiva HostAck para indicar que está preparado para el siguiente byte:

<sup>56</sup> Ibidem

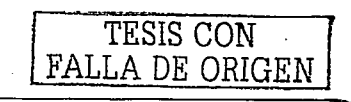

8. El ciclo se repite, pero esta vez es un ciclo de comando porque PeriphAck está desactivado.

Volviendo a las utilerías de la configuración de puertos en el BIOS de la tarieta, se puede afirmar que si es posible configurar a detalle los puertos serie de la computadora. el puerto paralelo debe ser posible también.

El parámetro Onboard Parallel Port activa o desactiva el puerto paralelo integrado en la tarieta madre, tanto de forma manual (LPT1, LPT2 o LPT3) como en modo Auto (en el que además, también se configura automáticamente la IRQ que utilizara el puerto definido. Se recomienda utilizar la opción Auto para la configuración, pero en caso de encontrar conflictos en la asignación de la IRQ (**Parallel Port IRQ**), entonces es mejor hacerlo de forma manual.

Para definir el modo de funcionamiento (EPP o ECP) del puerto paralelo, se hace uso de la opción *Parallel Port Mode*. En caso de activar el modo ECP, será necesario asignar un canal DMA a través del parámetro *Parallel Port DMA.* 

#### **Puertos USB**  $4.1.6$

Desde que nació la computadora personal con I.B.M., por motivos de compatibilidad, algunas de sus características han permanecido inalterables al paso del tiempo.

Conectores como el de la salida paralelo (o Centronics), la salida serial (RS-232) o el conector del teclado han sufrido muy pocas variaciones.

No se puede negar que estos conectores que todavía hoy cumplen su función correctamente en casos como la conexión de un teclado, un ratón o un módem, se han quedado ya desfasados cuando se pretende conectar dispositivos más rápidos como por ejemplo una cámara de video digital.

USB surge como un estándar de entrada/salida de velocidad media-alta que va a permitir conectar dispositivos que hasta ahora requerían de una tarjeta especial para sacarles todo el rendimiento, lo que ocasionaba un encarecimiento del producto además de ser productos propietarios ya que obligaban a adquirir una tarjeta para cada dispositivo. 57

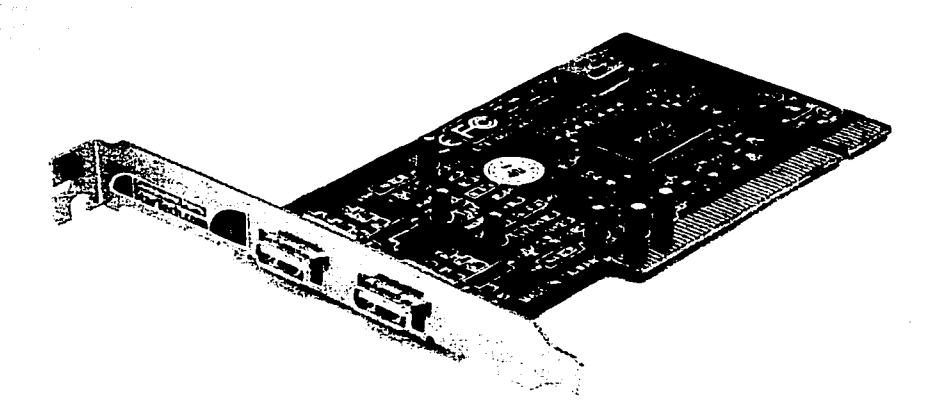

Figura 42. Tarjeta de dos puertos USB.

Pero además, USB proporciona un único conector para solventar casi todos los problemas de comunicación con el exterior, logrando formar una auténtica red de periféricos de hasta 127 elementos.

Mediante. un. par de conectores USB que ya hoy en dia son estándar en todas las placas base, y en el espacio que hoy ocupa un sólo conector serie de 9 pines se pueden conectar todos los dispositivos necesarios, desde el teclado al módem, pasando por ratones, impresoras, altavoces, monitores, escáners, cámaras digitales, de video,

<sup>57</sup>**Véase en http://www.pchardware.org/usb.htm** 

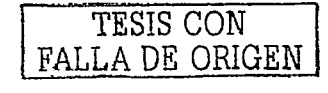

plotters, etc., sin necesidad de que la computadora disponga de un conector dedicado para cada uno de estos elementos, permitiendo ahorrar espacio y dinero.

Al igual que las tarieta ISA tienden a desaparecer, se puede pensar que todos los conectores anteriormente citados también desaparecerán de las computadoras personales, eliminando además la necesidad de contar en la placa base o en una tarjeta de expansión los correspondientes controladores para dispositivos seriales, paralelo, ratón PS/2, joystick, etc...

Como se puede ver, realmente es un estandar necesario para facilitar el uso de una computadora, ya que además cuenta con el estándar PnP (Plug and Play) y la facilidad de conexión rápida: es decir, que se puedan conectar y desconectar los periféricos sin necesidad de reiniciar la computadora.

Cabe mencionar algunas otras características importantes en este tipo de conectores:

- Dos velocidades de acceso, una baja de 1,5 Mbps para dispositivos lentos como pueden ser joysticks o teclados y otra alta de 12 Mbps para los dispositivos que necesiten mayor ancho de banda.
	- Topología en estrella, lo que implica la necesidad de dispositivos tipo "hub" que centralicen las conexiones; aunque en algunos dispositivos como teclados y monitores va se implementa esta característica, lo que permite tener un sólo conector,a,la,computadora,y,desde,estos,dispositivos,sacar,conexiones, adicionales. Por ejemplo en los teclados USB se suele implementar una conexión adicional para el ratón, o incluso otras para joystick, y en los monitores varias salidas para el módem, los altavoces, etc.
- Permite suministrar energia electrica a dispositivos que no tengan un alto consumo y que no esten a más de 5 metros, lo que elimina la necesidad de conectar dichos periféricos a la red eléctrica, con sus correspondientes fuentes de alimentación, como ahora ocurre por ejemplo con los módems externos.

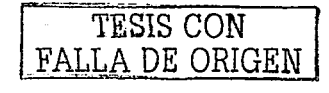

• En las computadoras Mac más modernas (como el iMAC) también están implementados dichos conectores, lo que da una idea de su estandarización, *y*  redundará en favor de una mayor gama de productos y mejor competitividad;

Si trabajamos bajo Windows necesitaremos como mínimo Ia versión OSR 2.1 del Windows 95 para que reconozca los dispositivos.

Para activar en el BIOS los puertos USB de la computadora, se utilizará la opción **USB Function.** En caso de no utilizase estos puertos, es muy adecuado desactivar esta opción, ya que al hacer esto, se libera al menos una interrupción.

Si se está trabajando bajo ambiente DOS, entonces, será necesario activar el parámetro **USB Function for DOS.** 

## **4-.1.7 Otras opciones**

Cuando se requiere activar o desactivar cualquiera de Jos canales. IDE del ordenador, la opción **Onboard PCI IDE**, permitirá activar el canal primario, el secundario, o bien, ambos.

Si se necesita un soporte potente de canales DMA para componentes IDE, entonces se necesitará habilitar la opción *Ultra DMA Support*.

## **4-.2 Configuración de la CPU**

,,,.-----~·----

El procesador, al igual que muchos otros dispositivos, cuenta con Ja posibilidad de ser configurado de forma manual en el BIOS de Ja tarjeta Slot-1/Socket-370. Esta

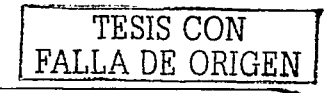

configuración se puede llevar a cabo cuando se acceda a las utilerías CPU PnP Setup y **Hardware Monitor.** 

Para la primer utileria, la pantalla de manejo es la siguiente:

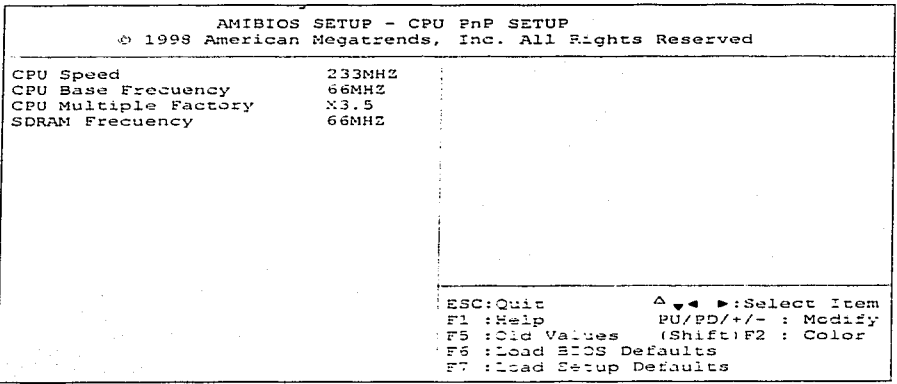

Figura 43. Pantalla de la utilería CPU PnP Setup.

#### Velocidad de operación de la CPU  $4.2.1$

Todos los procesadores son accionados por un reloj externo. La frecuencia del reloj, también conocida como velocidad de proceso (medida en millones de Hertz o MHz), se especifica en megahertz y determina que tan rápido ejecutará las instrucciones la CPU. Conforme aumenta la velocidad, la CPU es capaz de ejecutar más instrucciones en el mismo lapso. 58

58 Véase en ROJAS PONCE Albeno, Ensamblador básico, México, ecitorial Alfaomega, 1995, p. 72.

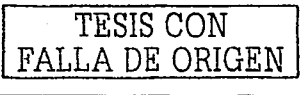

Debido a la extrema dificultad de fabricar componentes electrónicos que funcionen a las inmensas velocidades de MHz habituales hov en día, todos los procesadores modernos tienen 2 velocidades:

1. Velocidad interna: Es la velocidad a la que trabaja internamente (200, 333, 450 Mhz,etc).

2. Velocidad externa o de bus (FSB). Es la velocidad con la que se comunican el procesador y la tarjeta madre. Por lo regular, 33, 60, 66, 100 o 133 MHz.

La cifra por la que se multiplica la velocidad externa para dar la interna o del microprocesador es el multiplicador. Por ejemplo, un procesador Pentium III a 450 MHz utiliza una velocidad de bus de 100 MHz y un multiplicador 4.5x.

En esta utileria, el parámetro que permite establecer la velocidad del bus es CPU Base Frecueny: La tarjeta Slot-1/Socket-370 permite velocidades de 66 o 100 MHz. Al momento de hacer cualquier modificación en esta opción, la velocidad del procesador también será cambiada. Es decir, el parámetro CPU Speed cambiará.

Ahora bien, si se modifica el multiplicador en la opción CPU Múltiple Factory, la velocidad del procesador también será modificada de acuerdo a la velocidad que se haya elegido para el bus.

La velocidad SDRAM varia cuando se cambia la velocidad del Bus. Prácticamente los valores de los parámetros CPU Base Frecuency y SDRAM Frecuency son iguales.

#### $4.2.2$ El estado del procesador

Se puede conocer el estado actual del procesador en cuanto a su temperatura y voltajes manejados, así como la velocidad del ventilador que lo acompaña en la tarjeta madre. La utileria Hardware Monitor permite visualizar estos parámetros a través de la siquiente pantalla:

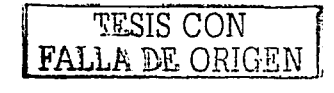

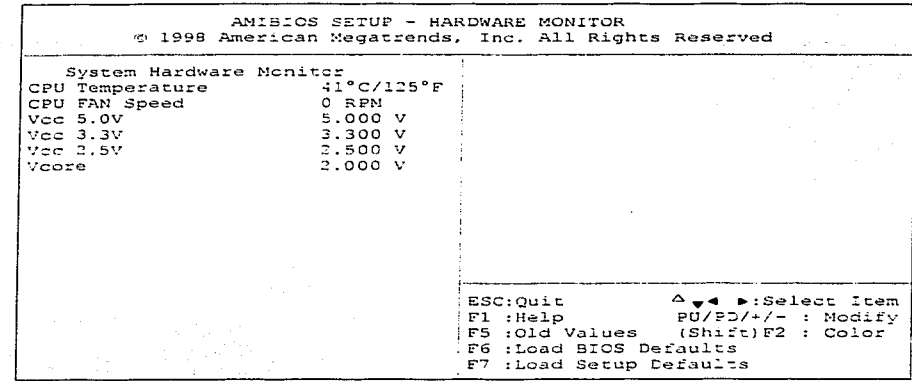

Figura 41. Utileria del estado del procesador.

El parámetro CPU Temperature indica cual es la temperatura en grados centigrados y en grados fahrenheit que tiene el procesador en el instante en que se está trabajando con la computadora. En caso de haber un exceso de temperatura en el procesador, el mismo sistema BIOS se encarga de avisar cuando esto sucede y se pueden tomar las medidas pertinentes.

La velocidad del ventilador del procesador se mide en revoluciones por minuto (R.P.M.) y se indica en el parámetro CPU Fan Speed. Es decir, que tan rápido está girando el ventilador para realizar el enfriamiento del CPU.

Los voltajes indicados a continuación, no son más que los que maneja el procesador y su respectivo ventilador.

En ocasiones un Socket 370 utiliza un ventilador como este el que se muestra en la siguiente figura:

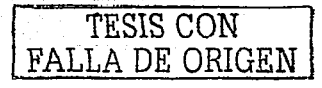

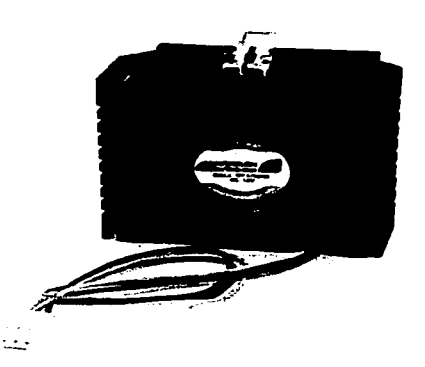

Figura 42. Ventilador para Socket-370.

Todos los valores antes mencionados los mide el 'mismo BIOS. del sistema y al momento de acceder a esta utileria, simplemente los muestra como cualquier otra información relacionada con los dispositivos de un sistema de cómputo.

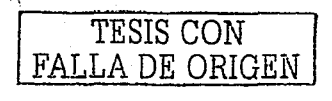

# Conclusiones

Sin duda alguna, hablar del BIOS de una tarieta madre, siempre será un tema actual y no queda más que estar bien familiarizado con cada término que se emplea al hacerlo. Conocer el tema es conocer mucho sobre computadoras personales, y practicar el tema es dominar algunos de los aspectos más importantes de una de las herramientas más utilizadas por los que se desenvuelven bajo el ámbito computacional.

Sequramente, esta tesis proporcionara al lector un conocimiento amplio de lo que es el tema del BIOS, no sólo de la tarjeta en análisis (Slot-1/Socket-370), sino de cualquiera. Y esto es así porque, en la práctica, pocas son las diferencias entre los BIOS de los distintos fabricantes, y conociendo cualquiera de éstos, es posible manejar a detalle todos los demás.

Por otro lado, se ha comprobado que los pequeños "manuales" que incluyen las tarjetas madres de una computadora, en la sección de configuración del BIOS, contienen información insuficiente acerca de muchos de los valores y parametros utilizados en dicha configuración. Esta es una razón más para detallar el tema en esta tesis.

Nunca debe olvidar el lector que la práctica realirma todo conocimiento y puede traer como consecuencia una serie de dudas que serán disipadas si se estudia adecuadamente un tema. Por eso se recomienda llevar a la práctica todo lo visto a lo largo de esta obra.

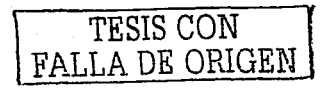

# **Bibliografía**

## LIBROS:

CARBALLAR José A., El libro de las comunicaciones del PC, México, editorial Ra-ma, 1996. 743 p.

MILENKOVIC Milan, Sistemas Operativos, España, editorial Mc Graw Hill, 1994, 2ª. Edición, 827p.

ROJAS PONCE Alberto, *Ensamblador básico*, México, editorial Alfaomega, 1995, 296 p.

## INTERNET:

http://logos.upb.edu.co/~rcarlos/m201.htm

http://atc.ugr.es/docencia/udigital/03.html#03

http://www.intec.edu.do/~yberges/etapa1a.htm

http://www.conozcasuhardware.com/quees/bios1.htm

http://www.conozcasuhardware.com/quees/bios2.htm#standard

http://www.galiciacity.com/servicios/hardware/valores.htm

http://www.conozcasuhardware.com/quees/bios2.htm#features

http://pchardware.org/video.htm

http://www.insflug.org/COMOs/ZIP-Como/ZIP-Como-1.html

http://pchardware.org/disquete.htm

http://www.softdiag.es/productos/hdmdeluxe/hdmdeluxe.htm http://www.internet.com.uy/gmuslera/os2.htm

http://www.conozcasuhardware.com/quees/memcache.htm

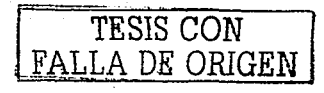

http://atc.ugr.es/docencia/udigital/1205.html

http://www.conozcasuhardware.com/quees/bios4.htm#load

http://www.billssite.com/tu1621.004.html

http://www.ami.com/support/terms.html#a

http://www.compute-aid.com/atxspec.html

http://www.ping.be/bios/HTML1/power.html

http://www.ami.com/support/terms.html#p

http://www.techweb.com/encyclopedia/defineterm?term=plug+and+play&Define=Define

http://www.pchardware.org/puertos/serie\_intro.htm

http://www.pchardware.org/puertos/conectores.htm

http://www.pchardware.org/puertos/direcciones.htm

http://www.pchardware.org/puertos/paralelo\_intro.htm

http://www.pchardware.org/puertos/paralelo\_1284.htm

http://www.pchardware.org/puertos/compatible.htm

http://www.pchardware.org/puertos/modoepp.htm

http://www.pchardware.org/puertos/modoecp.htm

http://www.pchardware.org/usb.htm

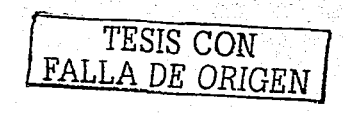